# **STŘEDOŠKOLSKÁ ODBORNÁ ČINNOST**

**Obor č. 9: Strojírenství, hutnictví, doprava a průmyslový design**

**3D Tiskárna**

**Martin Zbořil Olomoucký kraj Natives (1998)** Olomouc 2017

# **STŘEDOŠKOLSKÁ ODBORNÁ ČINNOST**

**Obor č. 9: Strojírenství, hutnictví, doprava a průmyslový design**

**3D Tiskárna**

**3D Printer**

**Autoři:** Martin Zbořil **Škola:** VOŠ a SPŠE Olomouc, Božetěchova 3, 772 00 **Kraj:** Olomoucký kraj **Konzultant:** Ing. Zuzana Veselá

Olomouc 2017

# **Prohlášení**

Prohlašuji, že jsem svou práci SOČ vypracoval/a samostatně a použil/a jsem pouze prameny a literaturu uvedené v seznamu bibliografických záznamů.

Prohlašuji, že tištěná verze a elektronická verze soutěžní práce SOČ jsou shodné.

Nemám závažný důvod proti zpřístupňování této práce v souladu se zákonem č. 121/2000 Sb., o právu autorském, o právech souvisejících s právem autorským a o změně některých zákonů (autorský zákon) v platném znění.

V Olomouci dne 1. 4. 2017 ………………………………………………

Martin Zbořil

# **Poděkování**

Chtěl bych poděkovat paní Ing. Zuzaně Veselé a panu Mgr. Petru Pavelkovi za odborné konzultace a poskytnuté informace.

Dále bych chtěl také poděkovat panu Ing. Martinu Haninovi, který mi poskytl napájecí zdroj.

Také děkuji Mgr. Michalu Dudkovi za možnost pořízení termo snímků tiskárny a také za poskytnuté informace.

Velké poděkovaní také patří firmě Plasty Mladeč, která mě zasponzorovala a věnovala mi několik vzorků tiskových plastů.

#### **Anotace**

Tato práce se zabývá sestrojením a snížením výrobní ceny 3D tiskárny Prusa i3 Plus. V první části se budu zabývat historií 3D tisku a nejpoužívanějšími metodami. Dále se budu zabývat konstrukcí 3D tiskárny a zaměřím se na jednotlivé části. V třetí části se zaměřím na elektroniku 3D tiskárny. Ve čtvrté části se budu zabývat potřebným softwarem pro 3D tisk a firmwarem pro tiskárnu. V neposlední řadě bych se také chtěl zaměřit na materiály pro 3D tisk a na problematiku tisku. Na závěr bych chtěl popsat všechny problémy a dosažené cíle.

# **Klíčová slova**

3D tisk; model; technologie; plast

# **Annotation**

This work investigate constructing and reducing the cost price of the 3D printer Prusa i3 Plus. The first part I will investigate the history and the most used 3D printing methods. Furthermore, I will investigate construction 3D printers and focus on individual parts. The third part I will focus on electronics 3D printers. In the fourth part I will investigate the necessary software for 3D printing and printer firmware. Finally, I would also like to focus on materials for 3D printing and printing problems. In conclusion, I would like to describe all the problems and achievements.

# **Keywor**

3D print; model; technology; plastic

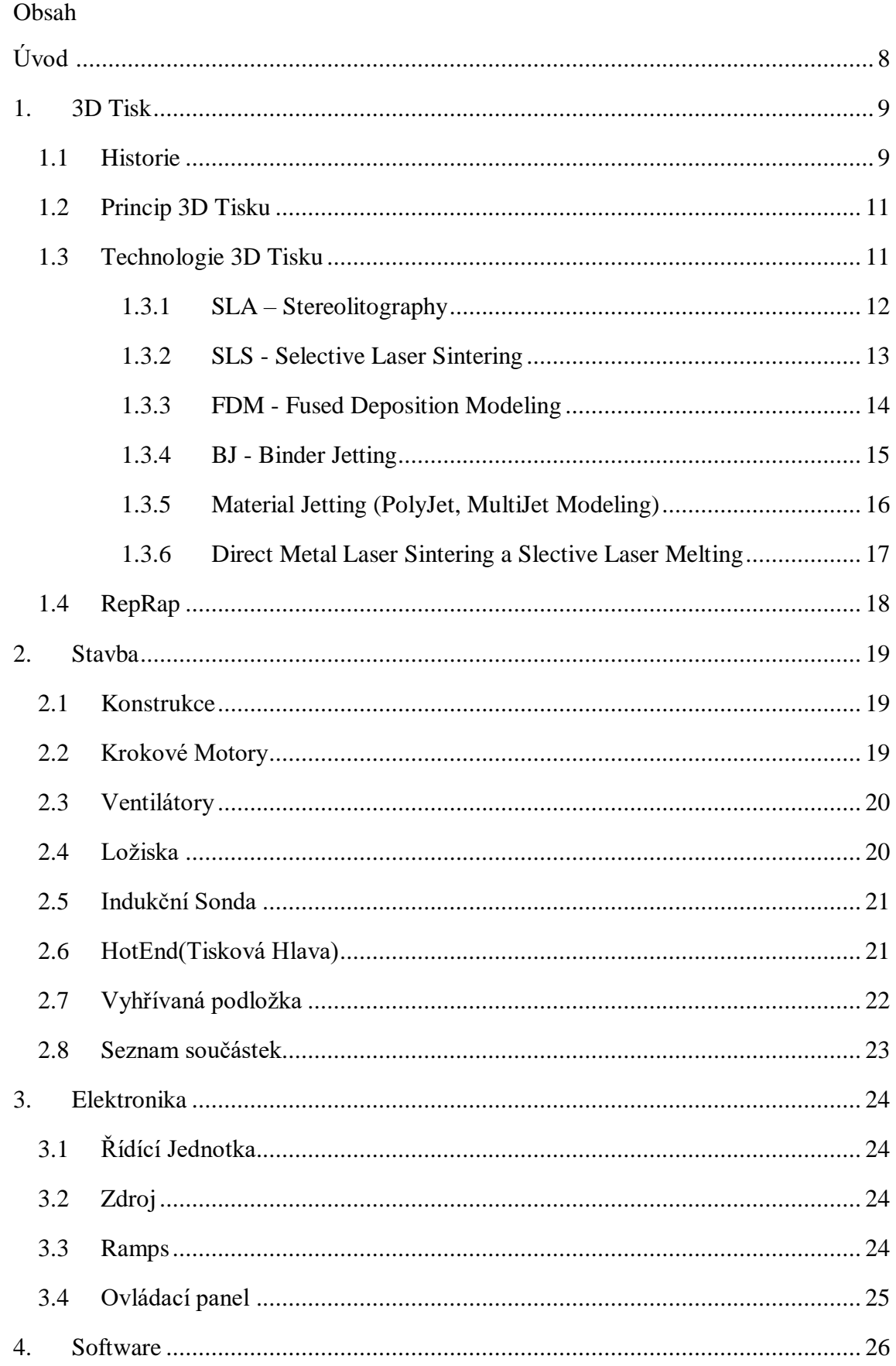

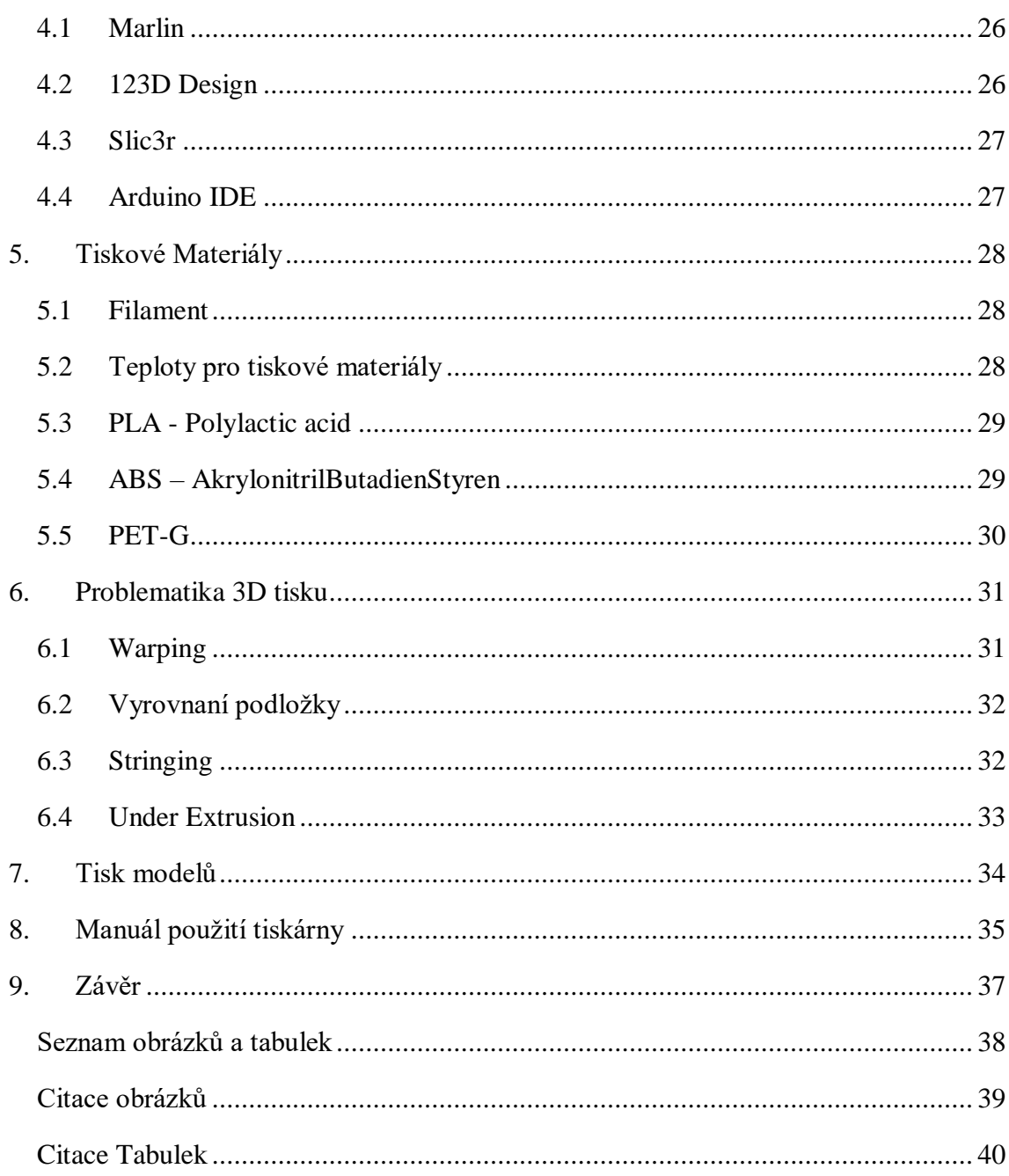

# <span id="page-7-0"></span>**ÚVOD**

Dnes existuje spousta druhů 3D tiskáren od nejlevnějších, které si můžete vyrobit sami doma, až po profesionální, které používají velké firmy pro navrhovaní a prototypovaní nových dílů. Hlavní výhoda 3D tisku je možnost vyrábět věci a tvary, které by konvenčními technologiemi jako například obráběním ani vyrobit nešlo, a to při výrazně nižších nákladech. I když historie 3D tisku začala v roce 1984, kdy byla představena první technologie, k velkému rozvoji došlo až v poslední době. A to hlavně v roce 2009 kdy vypršela patentová prvá na technologii Fused deposition modeling (FDM). To mělo za následek velké rozšíření projektu RepRap, které umožnilo vyrobit si vlastní 3D tiskárnu. Hardware, firmware a řídící software pro tiskárnu je pod licencí General Public License (GNU), takže si ji může postavit každý. Hlavním představitelem desktopových tiskáren je firma Prusa Research s.r.o., kterou založil český vývojář 3D tiskáren Josef Průša. Jeho tiskárny spadají do projektu RepRap. Takže si ji můžete postavit sami nebo si koupit přímo originální stavebnici Prusa i3 Plus za 16 990 Kč, což je poměrně vysoká cena.

Hlavním cílem této práce je sestrojení 3D tiskárny Prusa i3 Plus za co nejmenší výrobní cenu, předvedení funkčnosti tisku a popis problematiky tisku. Na začátku popíši stručně historii 3D tisku, hlavní technologie a nakonec se budu zabývat vlastní konstrukcí, softwarem a řídící elektronikou.

3D tiskárny jsou schopné vytisknout téměř cokoliv, a proto mají velké uplatnění skoro ve všech oborech od strojírenství přes design až po lékařství. Největší uplatnění mají tiskárny ve firmách s vývojem nových součástek, jako jsou například automobilové či letecké firmy, ale i menší firmy či kutilové.

# <span id="page-8-0"></span>**1. 3D TISK**

#### <span id="page-8-1"></span>**1.1 HISTORIE**

Počátky 3D tisku začaly již někdy v roce 1983, kdy Charles Hull vynalezl Stereolithography (SLA) a po získání patentu v roce 1986 založil firmu 3D Systems.<sup>1</sup> O rok později<sup>2</sup> také firma nabídla první 3D tiskárnu na světě, která se ale dostala jen k několika málo zákazníkům. V roce 1988 byla představená nová vylepšená verze SLA-250, která byla nabídnuta široké veřejnosti. Modely SLA se staly základem vývoje dnešních 3D tiskáren či CNC strojů.<sup>3</sup> Firma působí dodnes a nabízí jak profesionální, tak i desktopové tiskárny.<sup>4</sup>

Další nová technologie Selective laser sintering (SLS) byla vynalezena na univerzitě The University of Texas at Austin, konkrétně v Austin Technology Incubator především díky Dr. Carlu Deckardovi a Dr. Joe Beamanovi. Roku 1984 sestrojil Carl první prototyp tiskárny(Betsy), na které demonstroval funkčnost technologie SLS. Koncem roku 1986 Carl Deckard, Harold Blair a Dr. Paul F. McClure založili firmu Nova Automation pojmenovanou po starší Blairově firmě Nova Graphics. Po roce Blair firmu opouští a v roce 1990 John Murchison nahrazuje Dr. Paul F. McClure jako nový prezident společnosti přejmenovanou na Desk Top Manufacturing. Během let 1989 až 1992 DTM nabídla 4 modely tiskáren, ale jejich prodej nebyl příliš vysoký, proto hlavní investor firmy Goodrich corp. prodala většinový podíl skupině ProActive Finance(skupina veřejných investorů), která v roce 2001 prodala DTMkonkurenční firmě 3D Systems, která byla a i dnes je světovým lídrem aditivní technologie.<sup>5</sup>

V roce 1985<sup>6</sup> Michael Feygin vynalezl novou technologii Laminated Object Manufacturing (LOM), na kterou v roce 1988 získal patent.<sup>7</sup> Roku 1990<sup>8</sup> Založil společnost Helisys, Inc. O rok později byla firma uvedena na trh, ale v roce 2000

<u>.</u>

<sup>&</sup>lt;sup>1</sup>30 Years of Innovation: The Journey of a Lifetime [online]. [cit. 2017-01-28]. Dostupné z: <http://www.3dsystems.com/30-years-innovation>

 $2^{2}$  02 – History of 3D Printing. 3D Printing Iindustry [online]. [cit. 2017-01-28]. Dostupné z:

http://3dprintingindustry.com/3d-printing-basics-free-beginners-guide/history

<sup>3</sup> 3D tisk. *Wikipedie* [online]. 2016 [cit. 2017-01-28]. Dostupné z: https://cs.wikipedia.org/wiki/3D\_tisk

<sup>4</sup> 3D Printers. *3D Systems* [online]. [cit. 2017-01-28]. Dostupné z: http://www.3dsystems.com/3d-printers

<sup>5</sup> Selective Laser Sintering, Birth of an Industry. *The University of Texas at Austin Mechanical Engineering* [online]. 2012 [cit. 2017-01-21]. Dostupné z:

<http://www.me.utexas.edu/news/news/selective-laser-sintering-birth-of-an-industry>

<sup>6</sup> 3D Printer Is the Future!. *Buyprinter3d* [online]. [cit. 2017-02-03]. Dostupné z: http://buyprinter3d.com/  $<sup>7</sup>$  FEYGIN, Michael. Apparatus and method for forming an integral object from laminations [patent].</sup>

USA. Technologie, US4752352 A. Uděleno 21.6.1988. Zapsáno 17.4.1987. Dostupné z:

http://www.google.com/patents/US4752352

<sup>8</sup> Michael Feygin. *Linkedin* [online]. [cit. 2017-02-04]. Dostupné z: https://www.linkedin.com/in/michaelfeygin-112ba03

ukončila svou činnost z důvodu vzniků nových technologií, se kterými již nemohla soupeřit.

Fused deposition modeling (FDM), dnes nejrozšířenější a nejpoužívanější technologie 3D tisku, vynalezl S. Scott Crump. V roce 1988 založil se svojí ženou firmu Stratasys a o rok později získal na FDM patent. V roce 1992 Stratasys prodala první modely tiskáren. Firma dnes nabízí spoustu modelů tiskáren a patří mezi největší firmy v oboru aditivní výroby.<sup>9</sup> V roce 2009 vypršela patentová práva na FDM, což mělo za příčinu vznik nových firem jako MakerBot, Ultimaker a lulzbot... Stratasys v roce 2013 kopil firmu MakerBot výměnou za balík akcií Stratasysu, jehož hodnota činila zhruba 403 milionů dolarů.<sup>10</sup> MakerBot dokázala vyrobit 3D tiskárny na principu (FDM) cenově dostupnější širšímu okruhu zákazníků a od roku 2009, kdy byla firma založena, prodala přes 100 000 tiskáren.<sup>11</sup>

V roce 1993 si Massachusetts Institute of Technology (MIT) nechal patentovat "3 Dimensional Printing techniques" (3DP). Podobnou technologii, jakou používají 2D inkoustové tiskárny. A o dva roky později firma Z Corporation získala od MIT exluzivní licenci na (3DP) a v roce 1996 představila první tiskárnu Z402. $^{12}$  V roce 2012 byla firma získána společností 3D Systems, kde pod její značkou nabízí své služby.<sup>13</sup>

Další velká firma, zabývající se 3D tiskem, je EOS GmbH Electro Optical Systems, kterou založil roku 1989 Dr. Hans J. Langer a Dr. Hans Steinbichler. EOS je průkopníkem a světovou jedničkou v oblasti Direct Metal Laser sintering (DMLS) a poskytovatelem hlavní polymerové technologie.<sup>14</sup> Firma od roku 1989 nabídla přes 25 modelů tiskáren a zaměřuje se hlavně na průmyslové odvětví.<sup>15</sup>Dnes jsou EOS systémy uznávané po celém světě pro jejich kvalitní výstup pro průmyslové prototypovaní a výrobní aplikace.<sup>16</sup>

https://de.wikipedia.org/wiki/EOS\_GmbH

1

<sup>16</sup> History of 3D Printing. *3dprintingindustry* [online]. [cit. 2017-03-03]. Dostupné z:

<sup>&</sup>lt;sup>9</sup> Stratasys, Inc. History. Funding Universe [online]. 2005 [cit. 2017-01-28]. Dostupné z:

http://www.fundinguniverse.com/company-histories/stratasys-inc-history/

<sup>10</sup> Stratasys kupuje výrobce osobních 3D tiskáren MakerBot za 403 milionů dolarů. *3d-tisk* [online]. [cit. 2017-02-04]. Dostupné z: http://www.3d-tisk.cz/stratasys-kupuje-vyrobce-osobnich-3d-tiskarenmakerbot-za-403-milionu-dolaru/

<sup>&</sup>lt;sup>11</sup> MakerBot. *Wikipedia* [online]. [cit. 2017-02-04]. Dostupné z: https://en.wikipedia.org/wiki/MakerBot <sup>12</sup> The History of 3D Printing. *3ders* [online]. [cit. 2017-02-27]. Dostupné z: http://www.3ders.org/3dprinting/3d-printing-history.html

<sup>13</sup> Z Corporation. *Linkedin* [online]. [cit. 2017-02-27]. Dostupné z: https://www.linkedin.com/company/zcorporation

 $14$  Turning innovativ ideas into a sucess story: with Additive Manufacturing from prototypes to serial production: History. *EOS* [online]. [cit. 2017-03-03]. Dostupné z: https://www.eos.info/about\_eos/history <sup>15</sup> EOS GmbH. *Wikipedia* [online]. [cit. 2017-03-03]. Dostupné z:

https://3dprintingindustry.com/3d-printing-basics-free-beginners-guide/history/

V průběhu roku 1990 a počátkem roku 2000 se objevovaly nové firmy a technologie jako Ballistic Particle Manufacturing (BPM) patentováno William Masters, Solid Ground Curing (SGC) a další, jejichž po popisovaní pro tuto práci strácí význam, protože jde většinou o technologie vycházející již už z rozepsaných technologií. Dnes mezi největší firmy patří:

3D Systems (technologie: SLA, SLS, CJP, PJP, DMP, MJP)

EOS (technologie: DMLS, LS)

Stratasys (technologie: FDM, PolyJet).

## <span id="page-10-0"></span>**1.2 PRINCIP 3D TISKU**

3D tisk je proces, při kterém se z digitální předlohy (3D modelu) vytváří fyzický model. Je to proces aditivní výroby, to znamená, že se materiál přidává. Na rozdíl od obráběcích strojů, kde se z celistvého bloku materiál odebírá, až zbude jen požadovaný tvar.<sup>17</sup>

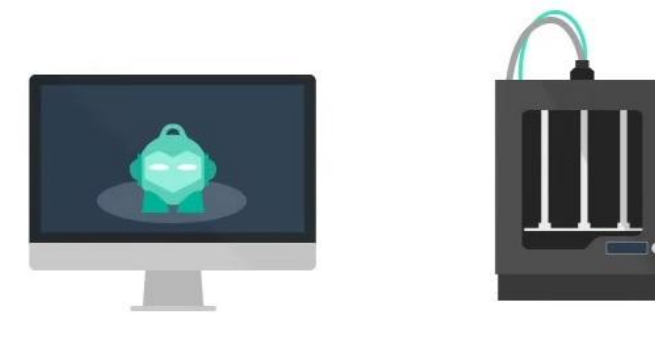

Obrázek 1 - Proces výroby

## <span id="page-10-1"></span>**1.3 TECHNOLOGIE 3D TISKU**

1

V roce 1983 Charles Hull vynalezl Stereolithography (SLA) , které se stala základem pro vývoj dalších technologií. Od roku 1980 vzniklo spoustu druhů technologií 3D tisku, některé technologie se již dnes nepoužívají nebo jsou pod jiným označením z důvodu patentových práv jako například FDM = PJP,FFF nebo LOM = SDL. Mezi nejpoužívanější metody patří SLS, FDM, BJ, SLM, PolyJet…

<sup>17</sup> O 3D tisku. In: *Josefprusa* [online]. [cit. 2016-11-20]. Dostupné z[: http://josefprusa.cz/o-3d-tisku/](http://josefprusa.cz/o-3d-tisku/)

#### <span id="page-11-0"></span>**1.3.1 SLA – STEREOLITOGRAPHY**

Model vzniká vytvrzováním tekuté fotopolymerické pryskyřice uv laserem. Laser vykreslí jednu vrstvu modelu a podložka se posune o jednu vrstvu dolů nebo nahoru podle konstrukce tiskárny. Proces se opakuje až do vytvoření celého modelu.<sup>18</sup> SLA technologie umožňuje tisknout modely s velkým rozlišením, avšak při tisku převisů je nutné tisknout podpůrné sloupky, které se po tisku musí odstranit. Po tisku je nutné výrobek začistit a vložit do osvětlovací komory pro úplné vytvrzení pryskyřice. Zbylý polymer se po tisku vylije z vany a dá se opět použít pro další tisk.<sup>19</sup>

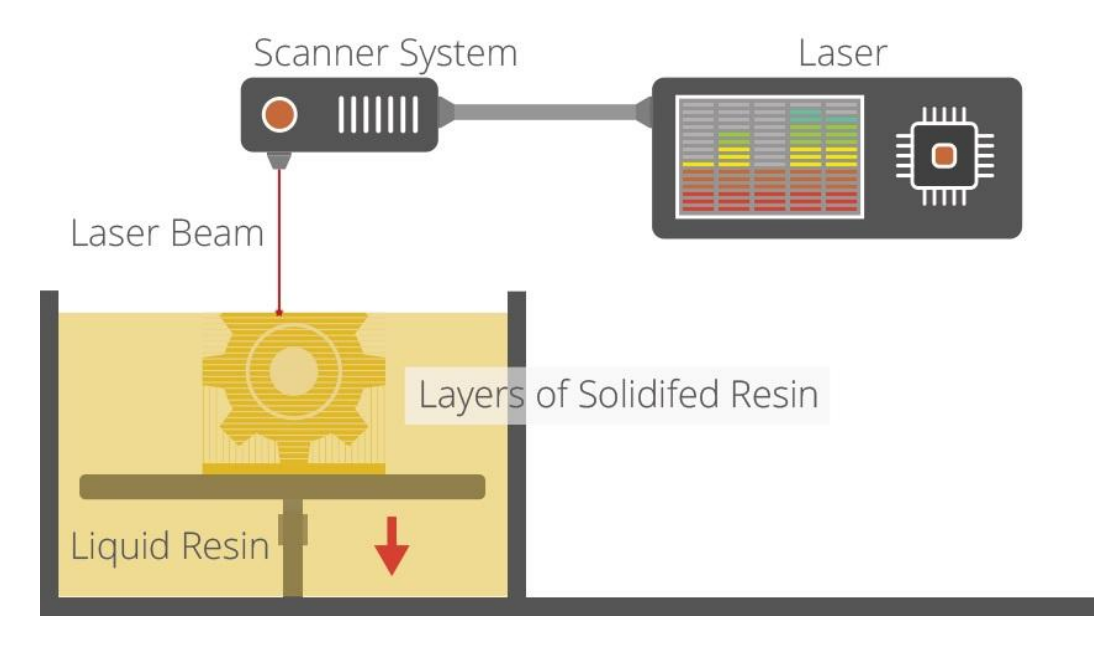

Obrázek 2 - SLA

<sup>18</sup> Stereolitografie. *3d tisk* [online]. 2014 [cit. 2017-03-03]. Dostupné z: http://www.3dtisk.cz/stereolitografie/

<sup>19</sup> 3D Printing Processes. *3d printing industry* [online]. [cit. 2017-03-03]. Dostupné z: http://3dprintingindustry.com/3d-printing-basics-free-beginners-guide/processes/

#### <span id="page-12-0"></span>**1.3.2 SLS - SELECTIVE LASER SINTERING**

Model vzniká spékáním práškového materiálu (nylon) za pomocí laseru.<sup>20</sup> Na podložku se nanese tenká vrstva práškového materiálu a laser speče určená místa podle modelu. Po spečení se podložka posune o jednu vrstvu dolů a tiskárna nanese novou vrstvu práškového materiálu, který je opět spečen. Tento proces se opakuje až do vytvoření celého modelu. Přebytečný materiál slouží jako podpůrný materiál, což umožňuje tisk složitějších tvarů a není potřeba tisknout podpůrné sloupky jak u SLA technologie. SLS je široce používána pro výrobu funkčních prototypů dílů pro její výborné vlastnosti. Tisk probíhá v utěsněném prostoru.<sup>21</sup>

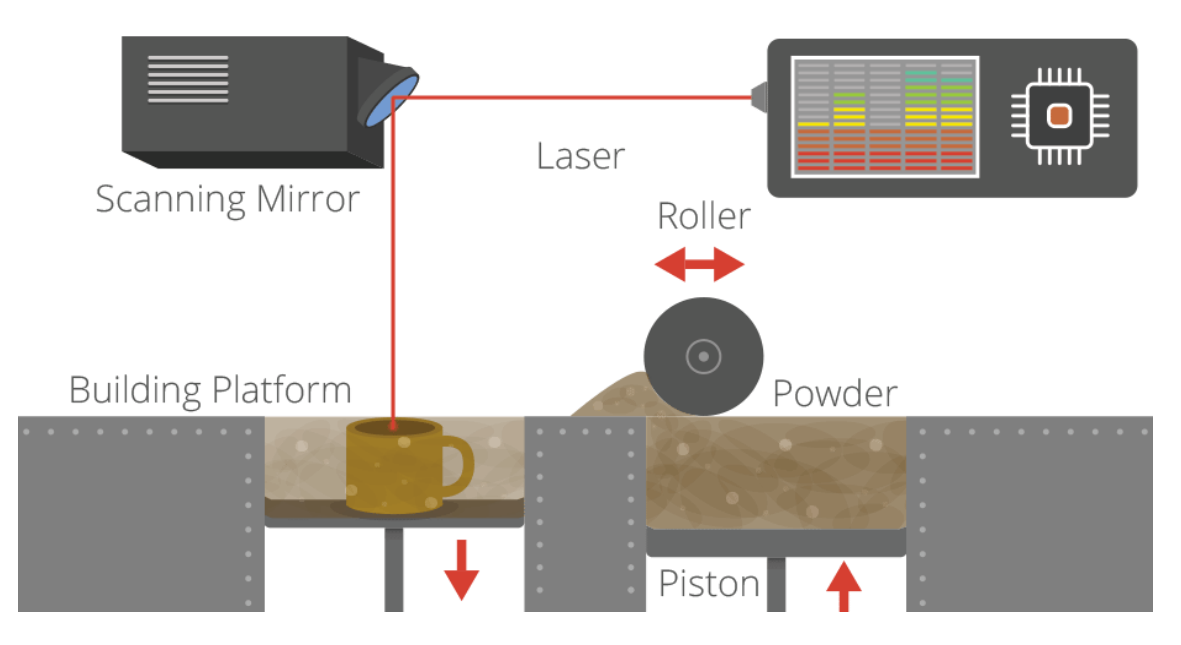

Obrázek 3 - SLS

<sup>20</sup> FAQ - vysvětlení DMLS, SLS, SLM, EBM, Laser Cusing. *Innomia* [online]. [cit. 2017-03-04]. Dostupné z: http://www.innomia.cz/faq-vysvetleni-dmls-sls-slm-ebm-laser-cusing

<sup>21</sup> Laser Sintering / Laser Melting. *3d printing industry* [online]. [cit. 2017-03-04]. Dostupné z:

<http://3dprintingindustry.com/3d-printing-basics-free-beginners-guide/processes/>

#### <span id="page-13-0"></span>**1.3.3 FDM - FUSED DEPOSITION MODELING**

Model vzniká tavením filamentu (termoplastu) v tiskové hlavě, ze které je vytláčen na tiskovou plochu.<sup>22</sup> Tisková hlava se pohybuje v osách x, y, z a vytláčí plast na podložku. Jak je jedna vrstva modelu hotová, posune se tisková hlava o jednu vrstvu modelu nahoru a začne vytláčet další vrstvu modelu. Tento proces se opakuje až do vytvoření celého modelu. Při tisku převisů je nutné tisknou podpůrné sloupky, které se po dokončení tisku odstraní. FDM je nejpoužívanější a nejrozšířenější technologií 3D tisku vhodné pro rychlé prototypování a navrhovaní nových dílů.<sup>23</sup> Tuto technologie používají 3D tiskárny RepRap.

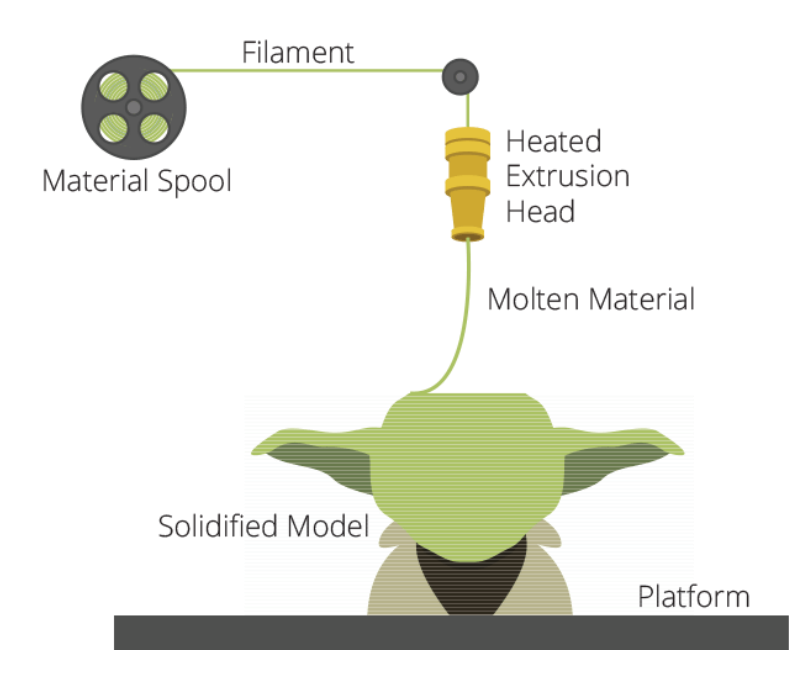

Obrázek 4 - FDM

<sup>22</sup>FDM Technology. *Stratasys* [online]. [cit. 2017-03-04]. Dostupné z: http://www.stratasys.com/3dprinters/technologies/fdm-technology

<sup>23</sup>Fused Deposition Modeling (FDM). *3dhubs* [online]. [cit. 2017-03-04]. Dostupné z: https://www.3dhubs.com/what-is-3d-printing

#### <span id="page-14-0"></span>**1.3.4 BJ - BINDER JETTING**

Model vzniká podobně jako v SLS tiskárně, ale místo laseru se zde používá pojivo, které je vytlačováno z tiskové hlavy podobné inkoustové hlavě z 2D tiskárny. Na podložku se nanese tenká vrstva práškového materiálu a tisková hlava nanese pojivo na určená místa podle modelu. Poté se opět nanese nová vrstva práškového materiálu a tisková hlava opět nanese pojivo. Tento proces se opakuje až do vytvoření celého modelu. Výsledný model nemá takovou pevnost jako model vyrobený SLS metodou a je nutné po tisku model očistit od přebytečného prášku a nanést na něj lepidlo, které dodá modelu požadovanou pevnost. Výhodou této metody je, že tiskárna dokáže vytisknout plně barevný model, protože používá různé barvy pojiv. $^{24}$ 

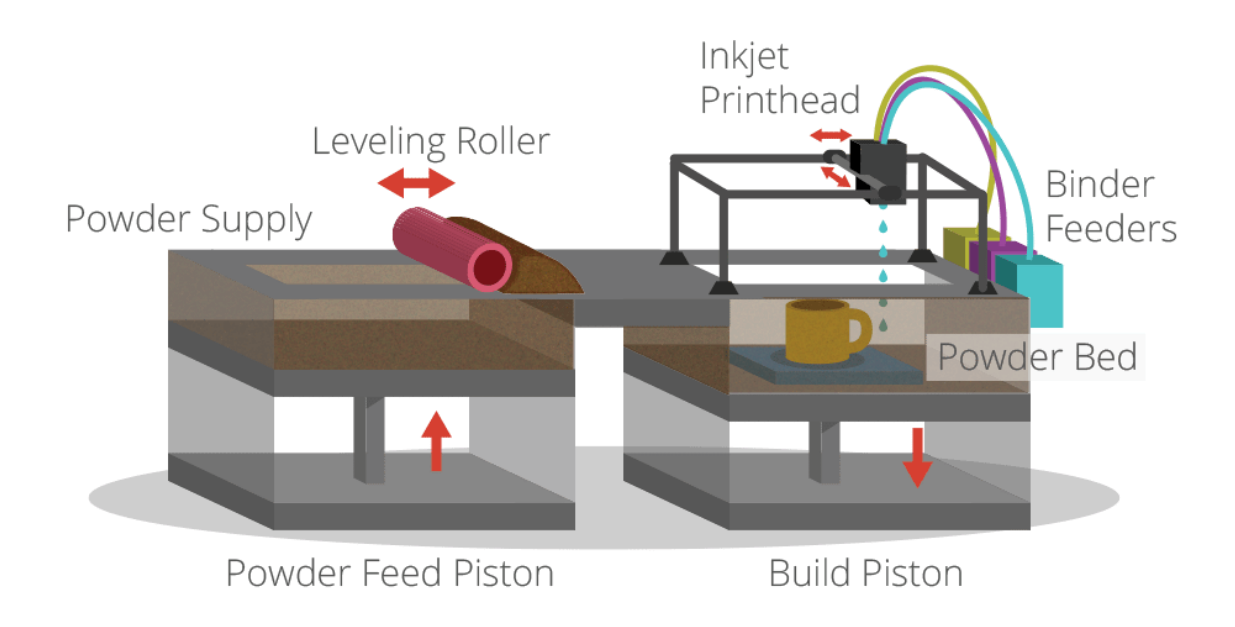

Obrázek 5 - BJ

<u>.</u>

<sup>&</sup>lt;sup>24</sup> Inkjet. *3d printing industry* [online]. [cit. 2017-03-04]. Dostupné z: http://3dprintingindustry.com/3dprinting-basics-free-beginners-guide/processes/

## <span id="page-15-0"></span>**1.3.5 MATERIAL JETTING (POLYJET, MULTIJET MODELING)**

Stratasys - PolyJet a 3D Systems – MultiJet Modeling jsou podobné technologie inkoustovému tisku, ale místo inkoustu na papír kapou tekutý fotopolymer na tiskovou plochu, kde je okamžitě vytvrzován UV světlem. Nejpokročilejší systémy mohou dokonce použít více trysek, které umožňují kombinaci různých materiálů a barev. Material Jetting je nejpřesnější technologie pro realistické prototypy s jemnými detaily a hladkými povrchy s přesností až 16 mikronů.<sup>25</sup>

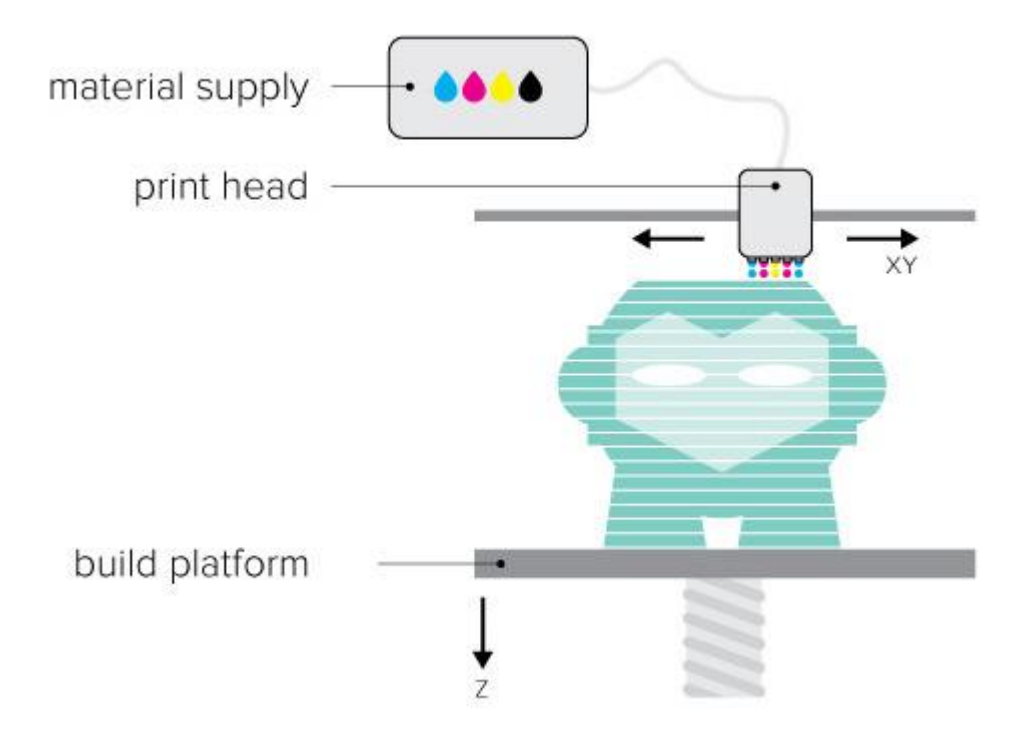

Obrázek 6 - Material jetting

<u>.</u>

<sup>25</sup> Material Jetting (PolyJet and MultiJet Modeling). *3d hubs* [online]. [cit. 2017-03-04]. Dostupné z: https://www.3dhubs.com/what-is-3d-printing#material-jetting

1

#### <span id="page-16-0"></span>**1.3.6 DIRECT METAL LASER SINTERING A SLECTIVE LASER MELTING**

Model vzniká podobně jak u SLS tavením práškového materiálu (ocel, titan, hliník, kobalt-chrom, nikl) za pomocí výkonného laseru. Na podložku se nanese tenká vrstva práškového materiálu a laser speče určená místa podle modelu. Po spečení se podložka posune o jednu vrstvu dolů a tiskárna nanese novou vrstvu práškového materiálu, který je opět spečen. Tento proces se opakuje až do vytvoření celého modelu. Tisk probíhá v ochranné atmosféře (argon, dusík) a laser je většinou chlazen kapalným dusíkem. Výška jedné vrstvy se pohybuje od 20 do 100 mikrometrů.<sup>26</sup> Na rozdíl od technologie SLS vyžaduje DMLS a SLM tisk podpůrné struktury, která ukotvuje model a převislé struktury k platformě a umožňují odvádět teplo od roztaveného prášku.<sup>27</sup>

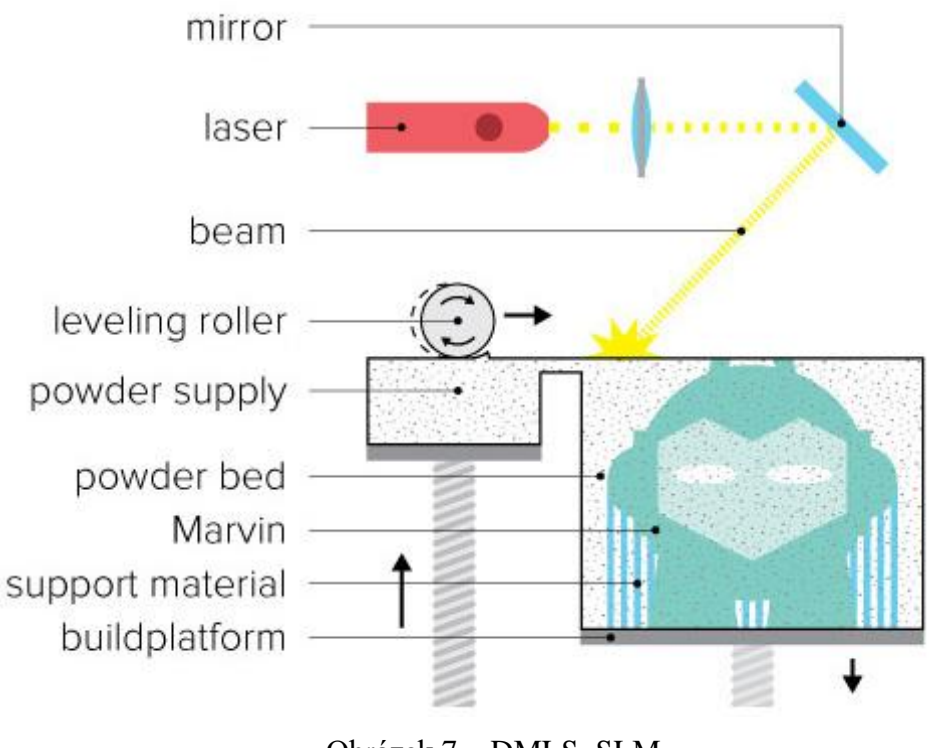

Obrázek 7 – DMLS, SLM

<sup>26</sup> Selective laser melting. *Wikipedia* [online]. 2016 [cit. 2017-03-04]. Dostupné z: https://en.wikipedia.org/wiki/Selective\_laser\_melting

<sup>27</sup> Metal Printing (Selective Laser Melting and Electron Beam Melting). *3d hubs* [online]. [cit. 2017-03-

<sup>04].</sup> Dostupné z: https://www.3dhubs.com/what-is-3d-printing#metal-printing

# <span id="page-17-0"></span>**1.4 REPRAP**

RepRap je mezinárodní komunitní projekt desktopové 3D tiskárny vyvíjené na principu Open-source. Začal v roce 2005 na University of Bath doktorem Adrianme Bowyerem, který v roce 2007 představil první model tiskárny RepRap 1.0 "Darwin". Samotný název RepRap je zkratkou self-replicating manufacturing machine, což znamená sebe replikují stroj.<sup>28</sup> Takže funkční RepRap tiskárna je schopná vytisknout díly na druhou. Projekt je otevřený komukoliv a pokud chcete, můžete ho i vylepšovat. Nyní je projekt v rukou komunity stovek vývojářů a desítek tisíc uživatelů.<sup>29</sup>

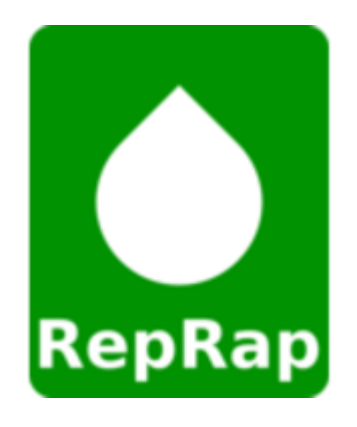

Obrázek 8 - Logo RepRap

<u>.</u>

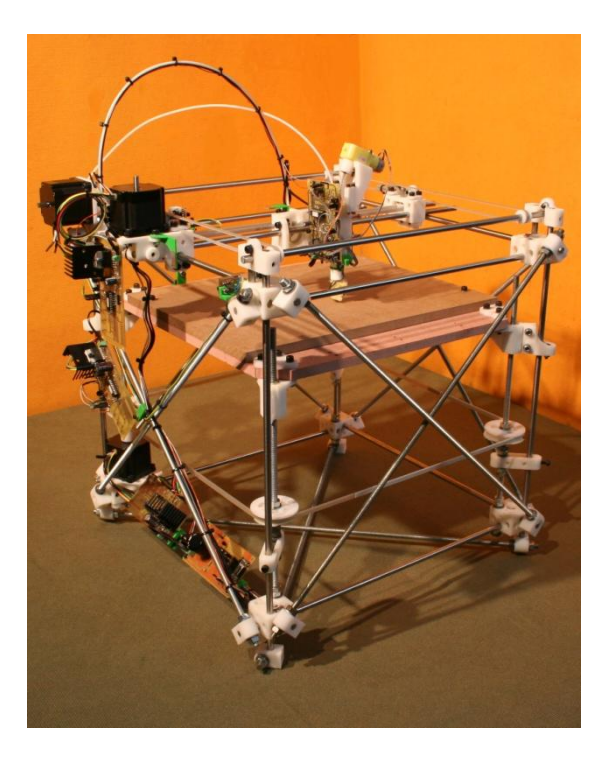

Obrázek 9 - Darwin

<sup>&</sup>lt;sup>28</sup>RepRap. *Reprap* [online]. [cit. 2017-02-05]. Dostupné z: http://reprap.org/wiki/Main\_Page

<sup>29</sup> Co je RepRap? *Josefprusa* [online]. [cit. 2017-02-05]. Dostupné z: http://josefprusa.cz/co-je-reprap/

# <span id="page-18-0"></span>**2. STAVBA**

## <span id="page-18-1"></span>**2.1 KONSTRUKCE**

Dnes existuje spousta typů a různých modifikací RepRap tiskáren, ale nejznámější a nejpoužívanější jsou Prusa i3<sup>30</sup> od českého vývojáře Josefa Průši. Hlavní výhodou RepRap tiskáren je jednoduchá konstrukce a schopnost sebereplikace. To znamená, že pokud má někdo funkční 3D tiskárnu, je schopný tisknout díly na další tiskárnu.<sup>31</sup>Hlavní část tiskárny tvoří osa Y, na které je upevněná vyhřívaná podložka. Tato část slouží jako základna pro upevnění rámu, na kterém je upevněna osa X, Z a další komponenty tiskárny. Tiskárna tiskne modely technologií FDM a jako naplň se používají tiskové struny.

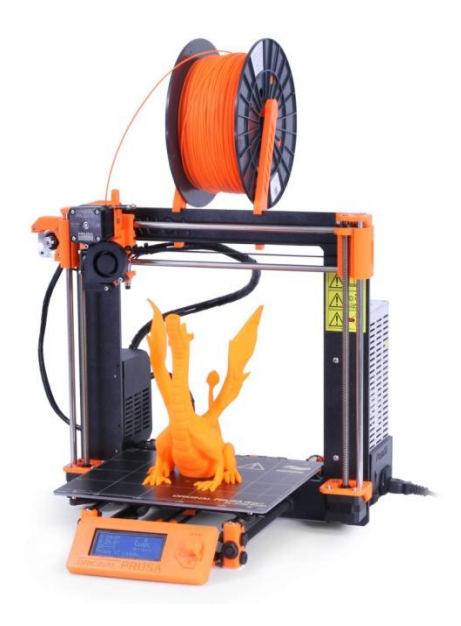

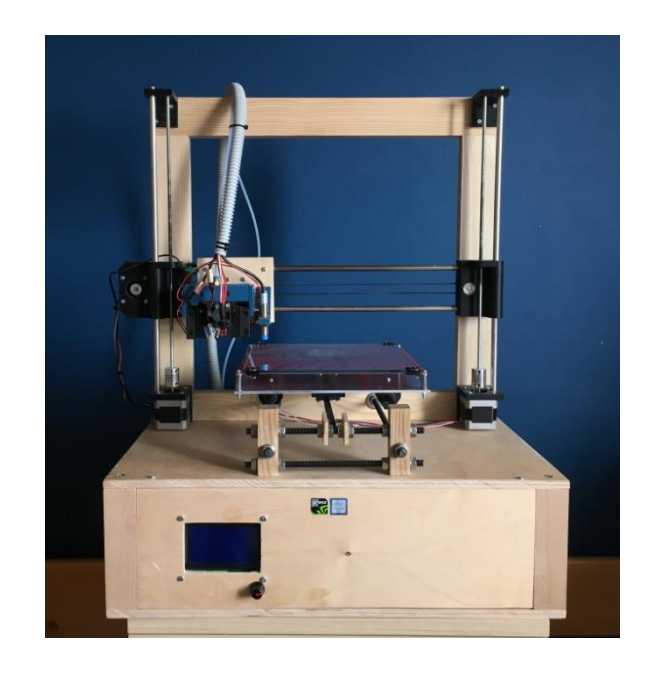

1

Obrázek 11 - Prusa i3 MK2 Obrázek 10 - Moje tiskárna Prusa i3 Plus

# <span id="page-18-2"></span>**2.2 KROKOVÉ MOTORY**

Správná volba motorů je velmi důležitá pro funkčnost a výslednou přesnost tiskárny. U 3D tiskáren se nejčastěji používají bipolární krokové motory, které mají větší výkon, ale vyšší spotřebu. Přesnost tisku určuje počet kroků, které musí motor udělat pro otočení hřídele. Standardní délka jednoho kroku je 1,8°, tedy 200 kroků na úplné otočení

<sup>30</sup> 3D PrintingTrends Q1-2017. *3D HUBS* [online]. [cit. 2017-02-03]. Dostupné z: https://www.3dhubs.com/trends

<sup>31</sup> Technologie tisku a RepRap. *BI-3DT* [online]. 2015 [cit. 2017-01-19]. Dostupné z: <https://edux.fit.cvut.cz/courses/BI-3DT/tutorials/reprap/start>

hřídele. Další důležitý parametr je statický moment, tedy maximální stálý točivý moment na hřídeli nabuzeného motoru, aniž by došlo k protočení hřídele.<sup>32</sup>Tomuto parametru je potřeba věnovat větší pozornost při stavbě větší tiskárny, aby motory měly potřebný výkon pro pohyb os. Já jsem zvolil motory SX17-1005QCEF od české firmy, které mají přírubu NEMA 17 a statický moment 0,52 N\*m. Pracovní teplota je do 60°C a izolační teplota je do 120°C.

#### <span id="page-19-0"></span>**2.3 VENTILÁTORY**

Na tiskárně je několik ventilátorů. První ventilátor chladí elektroniku řídící desky. Chladiče driverů krokových motorů a spínací tranzistory pro hlavici a vyhřívanou podložku. Hlavice dosahuje teplot okolo 200°C, a proto je zde umístěn kruhový chladič s ventilátorem, který zajištuje snížení teploty horní části hlavice. Poslední dva ventilátory chladí tiskový materiál vycházející z hlavice. Jsou upevněny z obou stran hlavice pro rovnoměrný ofuk výrobku. Jejich proud vzduchu je směrován pomocí malých trysek, které zajištují, aby tok vzduchu proudil na výrobek.

#### <span id="page-19-1"></span>**2.4 LOŢISKA**

Na 3D tiskárně jsou dva typy ložisek. Klasická ložiska 625 ZZ, která jsou použita pro kladky, na kterých jsou upevněny timingbelty (původní upevnění bylo na šroubech) a lineární ložiska, která jsou použita pro vedení tiskové plochy (osa y) a vozíku, na kterém je upevněná tisková hlava (osy x,z). Použil jsem ložiska LM8UU, které jsou navrženy na lineární vedení o průměru 8 mm. Mají válcovitý tvar, a proto jsou zakomponovány přímo do dílů nebo jsou ve speciálních držácích.

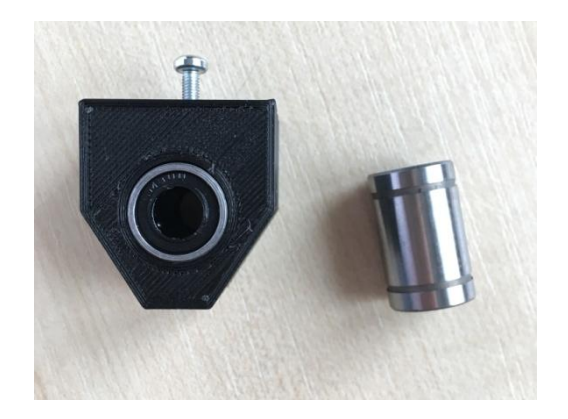

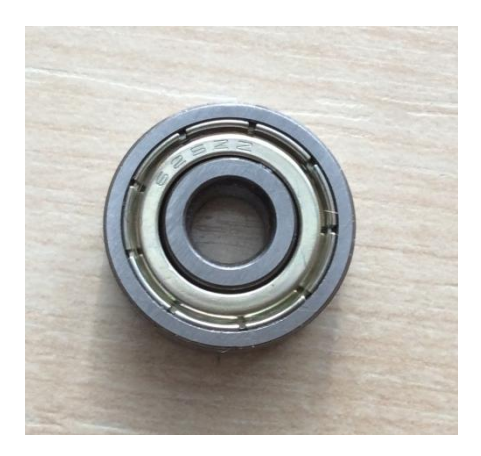

Obrázek 12 – Lineární ložiska a držák<br>
Obrázek 13 - Ložiska LZ25

<u>.</u>

<sup>32</sup> Krokové motory – názvosloví. *Robo Doupě* [online]. [cit. 2017-02-03]. Dostupné z: http://robodoupe.cz/2013/krokove-motory-nazvoslovi/

# <span id="page-20-0"></span>**2.5 INDUKČNÍ SONDA**

Sonda je umístěna vedle hlavice a upevněna mírně nad tiskovou tryskou, aby při tisku sonda nenarážela do výrobku. Indukční sonda sepne ve vzdálenosti 4mm od kovového povrchu, a proto se hodí na koncový spínač pro osu z, kde je potřeba velká přesnost. Na mé tiskárně jsem použil indukční sondu LJ12A3-4-Z/BX, která má napájecí napětí 6 - 36V. Na vstupy koncových dorazů je ale maximální napětí jen 5V, a proto je nutné použít odporový dělič. Sonda spíná jako pnp tranzistor, takže při sepnutí je na výstupu záporné napětí. Avšak to není žádný problém, protože ve firmware tiskárny se dá nastavit jak sepnutí 1 nebo 0.

# <span id="page-20-1"></span>**2.6 HOTEND (TISKOVÁ HLAVA)**

Hotend je tisková hlava a skládá se z několika dílů. Z trysky, akumulačního bloku a chladiče. Tryska určuje, jaký bude mít průměr vytlačované vlákno. Tryska je namontovaná do akumulačního bloku, ve kterém je umístěné i vyhřívané těleso a termistor. Blok je z hliníku a má rozměry 20\*20\*10 mm. Nad blokem je namontován kruhový chladič, ve kterém je spojovací dutá závitová tyč, ve které je vložená teflonová trubička, která zajišťuje, aby se vlákno v horní části netavilo. Na kruhovém chladiči je umístěn malý ventilátor, který zlepšuje chlazení chladiče.

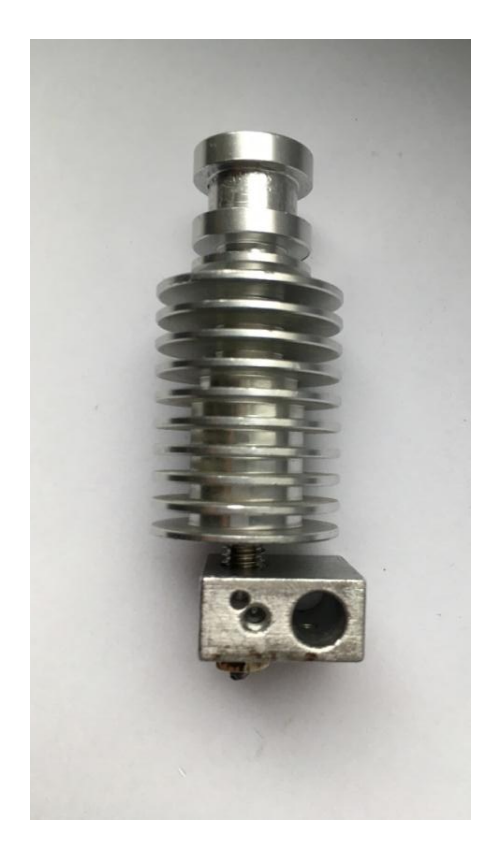

Obrázek 16 - Tisková hlava<br>
Obrázek 14 – Tisková hlava

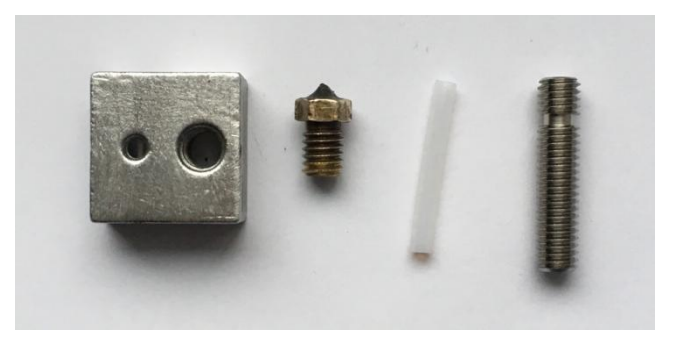

Obrázek 15 - Hotend

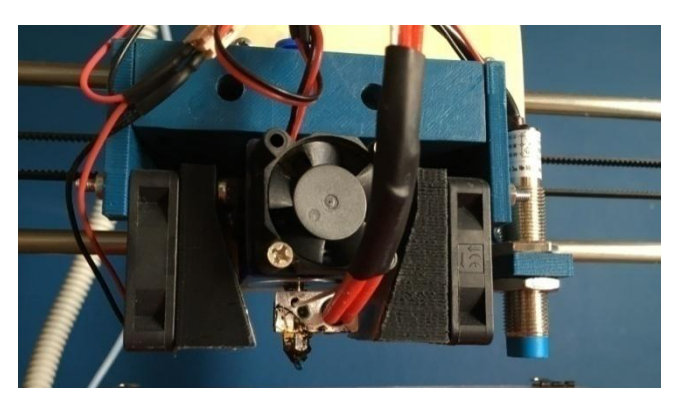

# <span id="page-21-0"></span>**2.7 VYHŘÍVANÁ PODLOŢKA**

Vyhřívaná podložka je DPS deska o rozměrech 214x214 mm, na které jsou vyleptané měděné cesty sloužící jako odporový drát. Tloušťka mědi je 35 μm a deska je pokrytá červenou ochrannou vrstvou. Napájecí napětí je 12 nebo 24V. Tisk na samotnou desku není vhodný, protože deska není moc rovná. Proto se na desku pokládá 3mm sklo, které se připevní kancelářskými sponkami. Při tisku ABS podložka dosahuje 115°C.

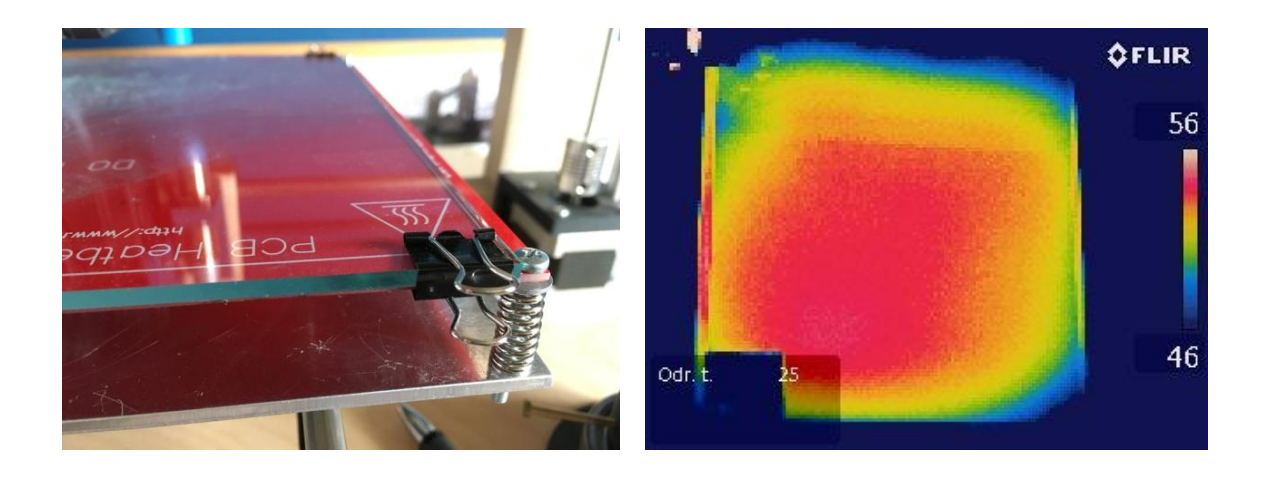

Obrázek 18 - Vyhřívaná podložka

Obrázek 17 - Termo snímek podložky

Na termo snímku 17 je podložka, která je nastavená na 60°C pro tisk PLA a na snímku 19 je tisk modelu.

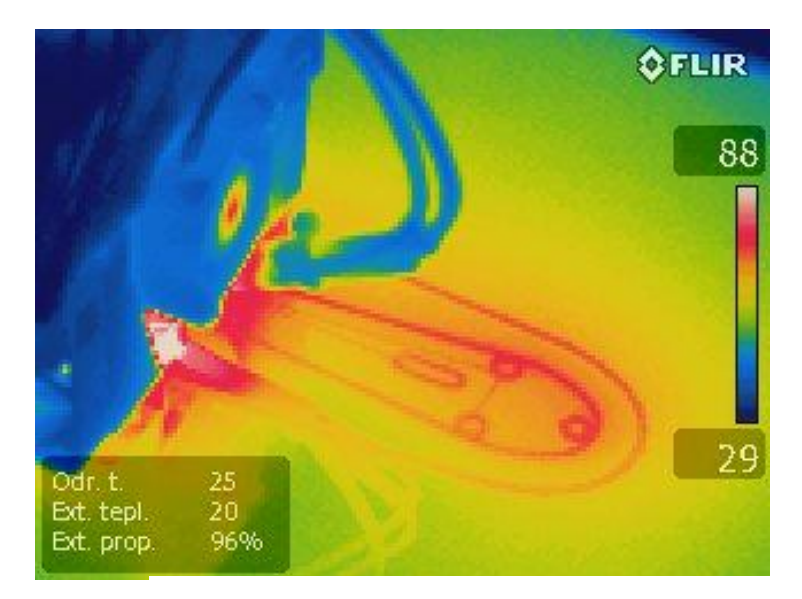

Obrázek 19 - Tisk modelu

# <span id="page-22-0"></span>**2.8 SEZNAM SOUČÁSTEK**

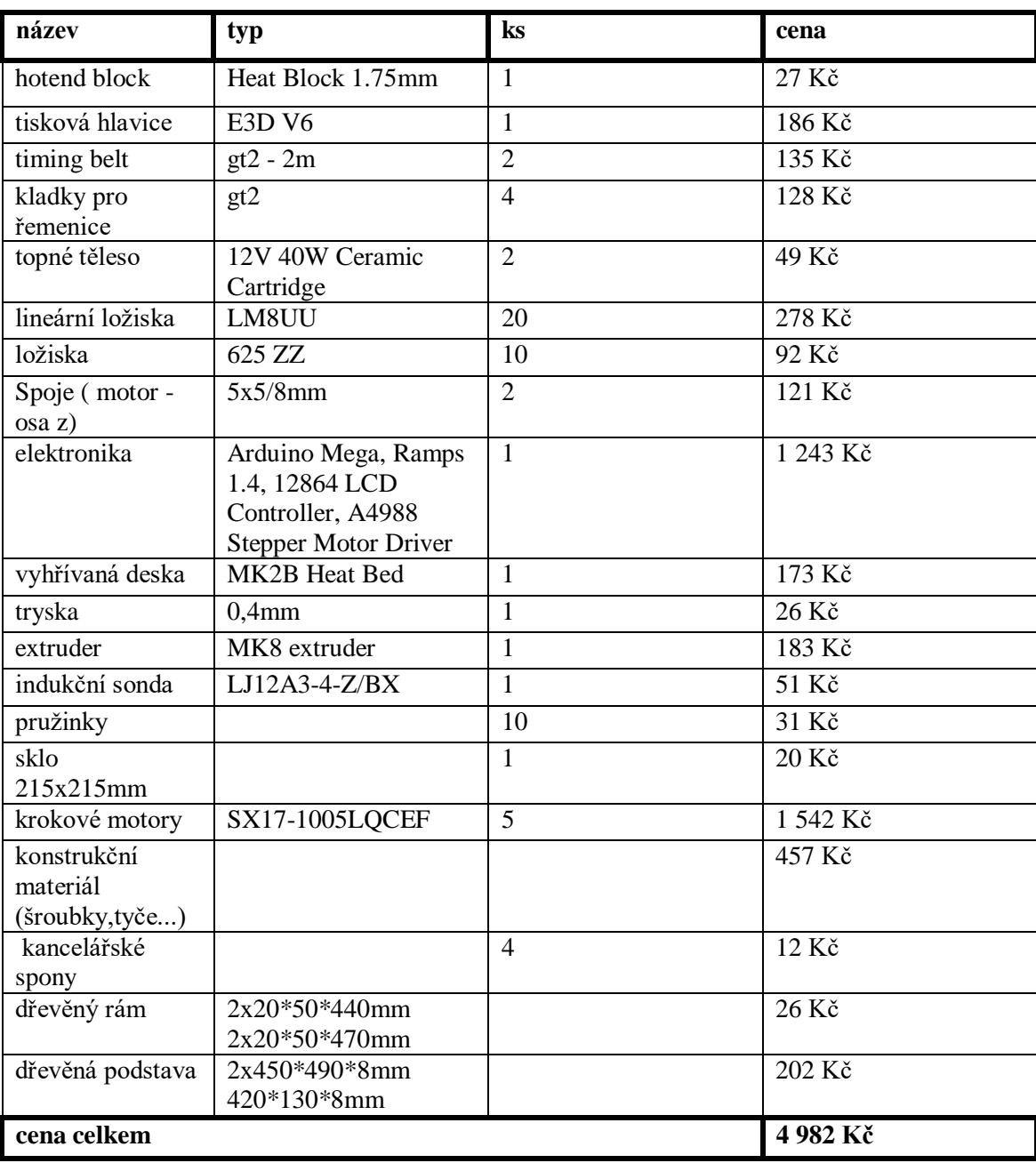

Zde je seznam součástek, které jsem použil na stavbu 3D tiskárny.

<span id="page-22-1"></span>Tabulka 1 - Seznam součástek

# <span id="page-23-0"></span>**3. ELEKTRONIKA**

# <span id="page-23-1"></span>**3.1 ŘÍDÍCÍ JEDNOTKA**

Řídící jednotka se stará o chod celé tiskárny. Zajišťuje chod motorů, hlídá teploty hlavice, podložky a jsou zde napojeny všechna čidla a koncové dorazy včetně ovládacího panelu. Jako řídící jednotku jsem zvolil ArduinoMega, což je vývojová deska, na které je umístěn osmibitový procesor ATmega2560 s taktem 16MHz. Vývojová deska obsahuje sběrnice typu I2C, SPI a programuje se pomocí jazyka Wiring (velmi podobné C). Programování probíhá přes TTL převodník, který se nachází na vývojové desce, a komunikace probíhá po sériové lince. Deska nabízí 54 vstupně/výstupních pinů, z toho je 16 analogových a 15 se jich dá použít pro PWM modulaci. Stejně jako RepRap i Arduino je open source a pro použití pro 3D tiskárnu má i dostatek pinů.<sup>33</sup>

#### <span id="page-23-2"></span>**3.2 ZDROJ**

Jako zdroj napájení jsem použil starý PC zdroj ATX300. Zapínaní a vypínání zdroje řídí základní deska v PC, a proto je nutné spojit zelený a černý drát aby zdroj fungoval i bez základové desky. Zdroj má na 12V větvi výkon 180W, což je dostačující výkon pro tiskárnu. Průměrná spotřeba během tisku se pohybuje okolo 100W.

## <span id="page-23-3"></span>**3.3 RAMPS**

1

RAMPS neboli RepRapArduinoMegaPololuShield se skrývá násuvná deska (shield) pro ArduinoMega, určená pro řízení 3D tiskárny. Shield RAMPS je v současnosti dostupný ve vývojové verzi 1.4. Shield RAMPS je navržen tak, aby k němu bylo možno připojit pět krokových motorů včetně driverů, tři teplotní senzory, tři topná tělesa, šest koncových spínačů a řídící panel s displejem. Jsou zde i výkonové tranzistory pro spínaní velkých proudů, které tečou do topných těles. Deska byla navržena přímo pro RepRap tiskárny a celá její dokumentace je dostupná z [\(www.reprap.org\)](http://www.reprap.org/).<sup>34</sup>

<sup>33</sup> Arduino MEGA 2560 & Genuino MEGA 2560. *Arduino* [online]. [cit. 2017-03-04]. Dostupné z: https://www.arduino.cc/en/Main/ArduinoBoardMega2560

<sup>34</sup> RAMPS 1.4. *Robo Doupě* [online]. 2012 [cit. 2017-03-04]. Dostupné z: http://robodoupe.cz/2012/ramps-1-4/

# <span id="page-24-0"></span>**3.4 OVLÁDACÍ PANEL**

Ovládací panel je umístěn na předním panelu tiskárny. Na panelu je i LCD displej, který ukazuje aktuální hodnoty tiskárny, jako je teplota tiskové hlavy, podložky, pozici tiskové hlavy, rychlost tisku a dobu tisku modelu. Součástí panelu je i čtečka SD karet, která umožňuje tisk modelu z karty. Dále je součástí panelu i ovládací tlačítko, kterým lze připravit tiskárnu k tisku modelu (nastavení teplot, výběr modelu z karty) nebo upravit některé parametry tiskárny (off-sety, zrychlení, počet kroku motorů…).

# <span id="page-25-0"></span>**4. SOFTWARE**

#### <span id="page-25-1"></span>**4.1 MARLIN**

Pro řízení tiskárny jsem použil Marlin. Je to firmware pro 3D tiskárny RepRap založených na vývojových deskách Arduino. Marlin ale podporuje také mnoho dalších vývojových desek založených na architektuře AVR (Rumba, Ultimaker, Sanguinololu, Generation 6 Electronics…). Podporuje tisk přes USB pomocí PC nebo tisk z SD karty, připojení LCD displeje a mnoho dalších funkcí. Marlin je vydán pod licencí GNU General Public License, takže si ho může stáhnout každý a upravit podle sebe. Firmware je napsaný v c++ a má několik tisíc řádků kodů, ale veškerá konfigurace tiskárny se provádí v přehledném hlavičkovém souboru Configuration.h. Nyní je dostupný ve vývojové verzy  $1.1.0$ . 35

## <span id="page-25-2"></span>**4.2 123D DESIGN**

Jako 3D modelovací program jsem použil 123D Design od firmy Autodesk. Program je jednoduchý na ovládání a přitom velmi výkonný. Dokáže i ukládat soubory ve formátu .STL, které jsou nezbytné pro 3D tisk. V podstatě se jedná o velmi zjednodušenou verzi programu AutoCAD od stejné firmy. 123D Design je ideální program pro začátečníky, kteří chtějí začít s 3D modelováním. V programu jsem navrhl všechny díly na svoji tiskárnu.

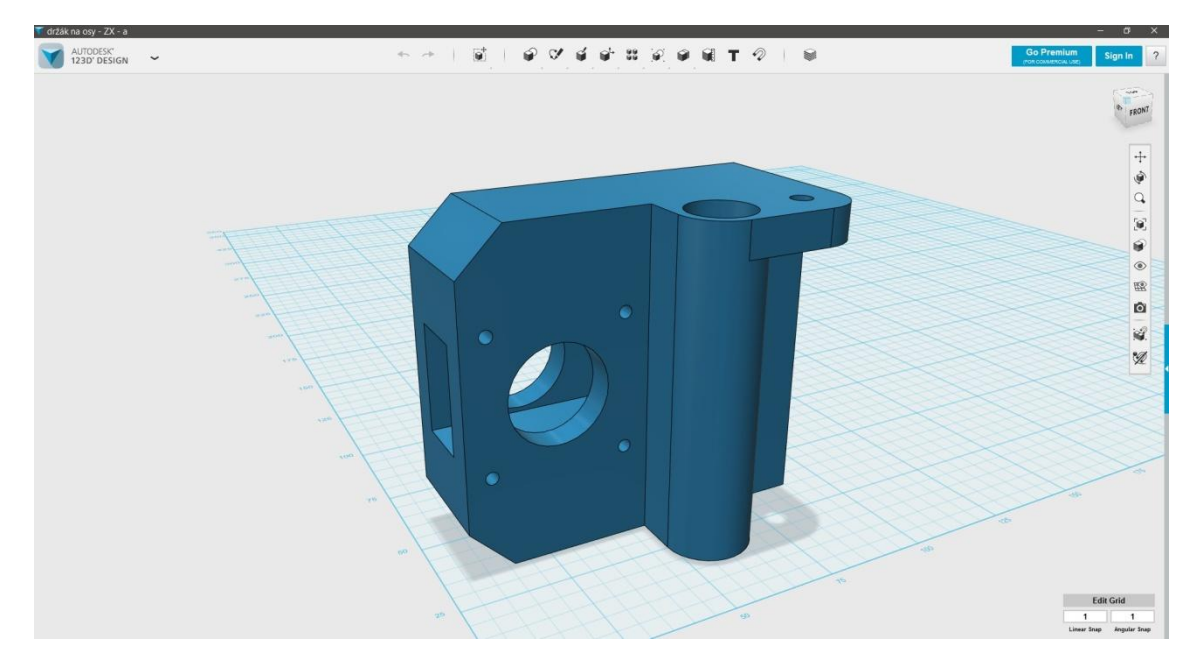

Obrázek 20 - 132D Design

<sup>35</sup> Marlin. *Reprap* [online]. 2016 [cit. 2017-03-04]. Dostupné z: http://reprap.org/wiki/Marlin

## <span id="page-26-0"></span>**4.3 SLIC3R**

Po vytvoření 3D modelu je potřeba ho převést do G-codu (pokyny pro 3D tiskánu). Program nařeže model do vodorovných řezů (vrstev) a vygeneruju dráhy, po kterých se má tisková hlava pohybovat, kolik je potřeba vytlačit materiálu a další nezbytné parametry pro 3D tisk. Slicer3r umožňuje uživateli nastavit šířku stěny, výplň modelu, průměr vytlačovaného matriálu, rychlost tisku, teplotu hotendu a mnoho dalších parametrů. Dokáže i zobrazit 3D model vrstvu po vrstvě. Slic3r vznikl v roce 2011 v rámci RepRap komunity a je pod GNU licencí a zcela zdarma. <sup>36</sup>

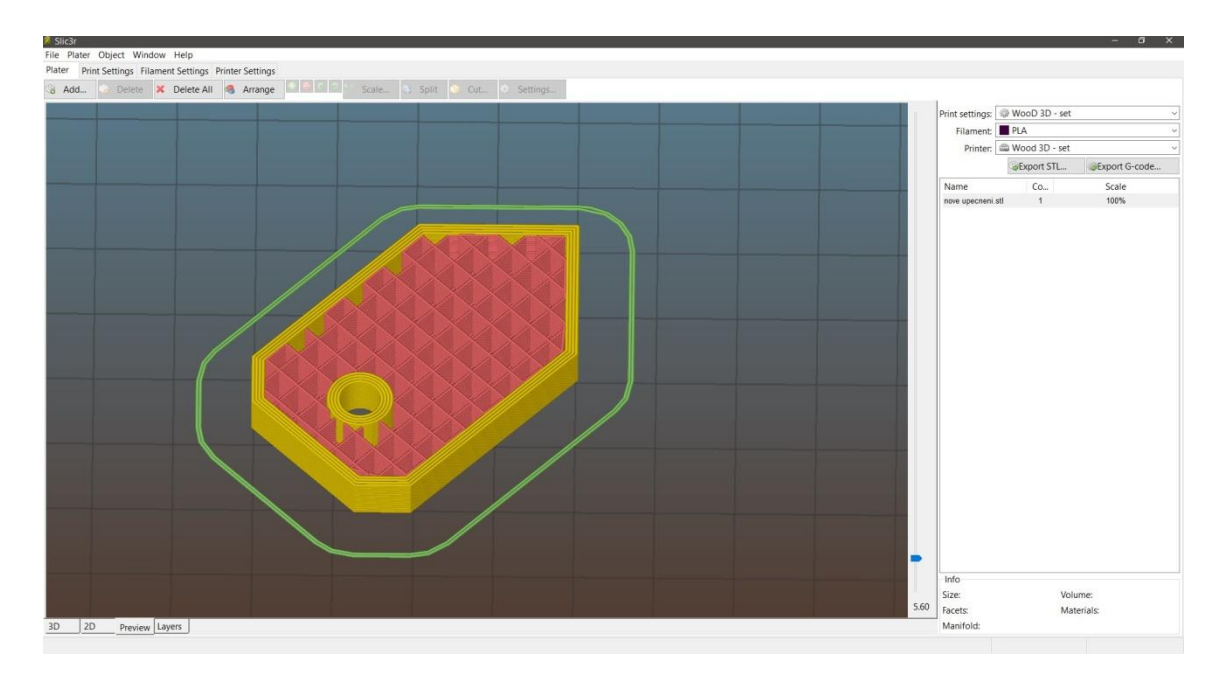

Obrázek 21- Slice3r

1

# <span id="page-26-1"></span>**4.4 ARDUINO IDE**

Arduino IDE je program pro psaní kódu a kompilaci kódu na vývojové desky Arduino. V programu můžete provádět úpravy firmwaru Marlin a poté je rovnou načíst do paměti vývojové desky. Program je open-source a nyní je pod vývojovou verzí 1.8.1.

<sup>36</sup> About. *Slic3r* [online]. [cit. 2017-03-09]. Dostupné z: http://slic3r.org/about

<u>.</u>

# <span id="page-27-0"></span>**5. TISKOVÉ MATERIÁLY**

## <span id="page-27-1"></span>**5.1 FILAMENT**

Jako náplň do 3d tiskáren fungujících na technologii FDM se používá Filament. Je to plastové vlákno o průměru 1,75 nebo 3mm stočené na malém bubnu. Tato vlákna se prodávají nejčastěji po 1kg (350 m) a jejich cena se pohybuje okolo 500Kč. Dnes máme na výběr nejrůznější barvy a typy plastu jako například nejpoužívanější PLA a ABS, ale také mnoho dalších HIPS, PET, PMMA, PVA, RubberJet…

## <span id="page-27-2"></span>**5.2 TEPLOTY PRO TISKOVÉ MATERIÁLY**

Vzhledem k tomu, že každá 3D tiskárna má unikátní vlastnosti, je nutné pro dosažení co nejlepších výsledků nastavení teplot trochu upravit.<sup>37</sup> Neplatí pravidlo, že ABS se zpracovává jen při teplotě 230°C a PLA při 200°C. Každý výrobce udává jinou zpracovatelnou teplotu pro různé typy filamentu a je nutné tyto teploty dodržovat. Čím vyšší teplotu dodáme amorfnímu polymeru, tím více se zeslabí mezimolekulární síly a umožní se tím větší pohyb makromolekul, což má za následek vetší narůst objemu hmoty, a tím i vetší smrštivost při tuhnutí.

<sup>37</sup> 3D vlákna – časté dotazy: Proč ABS ? *Verbatim europe* [online]. [cit. 2017-03-18]. Dostupné z: http://www.verbatim-europe.cz/cz/3D/abs-vs-pla/?con=50

## <span id="page-28-0"></span>**5.3 PLA - POLYLACTIC ACID**

Polylactid acid (kyselina polymléčná) je amorfní plast vyroben z biomasy. Základní surovinou pro výrobu je kukuřice, obilniny a brambory. Bioplast je vyráběn ze škrobu těchto rostlin. Od klasických plastů se liší tím, že je možné jej biologicky degradovat, zkompostovat a přeměnit na kvalitní biomasu či humus, čímž nepředstavuje ekologickou zátěž. PLA je vhodné pro použití v potravinářství a je zdravotně nezávadné. <sup>38</sup> Na rozdíl od ABS není PLA tolik náchylné k deformacím a vadám vlivem chladnutí vytištěného materiálu. Z materiálového hlediska jsou výrobky z PLA oproti ABS méně pružné, odolné proti teplu (při 60°C začíná měknout) a mají vyšší lesk.<sup>39</sup>

Teploty: tisková hlava: 160 až 220 °C, Podložka: 50-60°C

- + snazší tisk oproti ABS
- + zdravotně nezávadný, biologický odbouratelný
- + odolný proti vlhku, vodě
- menší tepelná odolnost
- hůře opracovatelný

1

#### <span id="page-28-1"></span>**5.4 ABS – AKRYLONITRILBUTADIENSTYREN**

Akrylonitril butadien styren - je amorfní termoplastický kopolymer. Plast se vyrábí z ropy, a i přesto, že plast je z ropy, je zdravotně nezávadný a vyrábí se z něj i světově známá stavebnice Lego. ABS se vyznačuje dobrou pevností, pružností, zpracovatelností a odolností proti vyšším teplotám. Materiál není biologicky rozložitelný, ale má lepší mechanické vlastnosti než PLA a je také chemicky odolný vůči kyselinám, louhům, olejům a tukům.<sup>40</sup> ABS má vyšší tendenci se při tisku deformovat (smršťovat se), takže bez vyhřívané podložky je tisk tímto materiálem velmi obtížný. V ideálním případě by měla být podložka vyhřátá přibližně na 110 °C. V místnosti by nemělo být otevřené okno, protože i malé prouděný vzduchu či nestálá okolní teplota vzduchu mají vliv na deformaci součástky.<sup>41</sup>

<sup>38</sup> Informace o bioplastu PLA. *Eko plasty* [online]. [cit. 2017-03-16]. Dostupné z: http://www.ekoplasty.cz/bioplasty-pla/

<sup>39</sup> PLA. *3d tisk* [online]. [cit. 2017-03-16]. Dostupné z: http://www.3d-tisk.cz/pla/

<sup>40</sup>Prodej a zpracování ABS plastu. *Plexi plast* [online]. [cit. 2017-03-18]. Dostupné z: http://www.plexiplast.cz/abs.html

<sup>41</sup>3D vlákna – časté dotazy: Proč ABS ? *Verbatim europe* [online]. [cit. 2017-03-18]. Dostupné z: http://www.verbatim-europe.cz/cz/3D/abs-vs-pla/?con=50

Teploty: tisková hlava: 200 až 250 °C, Podložka: 110-130°C

- + Lepší mechanické vlastnosti, tisk funkčních dílů (prototypů)
- + zdravotně nezávadný
- + dobře opracovatelný
- + odolný vůči chemikáliím
- <span id="page-29-0"></span>- Obtížný tisk

#### **5.5 PET-G**

PET je zkratkou polyethylene terephthalate a G znamená, že byl glykolem upraven pro mimořádnou pevnost. Je to amorfní termoplastický kopolymer, který je odolný vůči kyselinám, rozpouštědlům a vodě. PET-G není tolik náchylné k deformacím a vadám vlivem chladnutí vytištěného materiálu, dobře drží na podložce a při tisku nezapáchá na rozdíl od PLA a ABS. Výrobky vytištěné z PET-G mají vetší tepelnou odolnost než PLA a mechanické vlastnosti podobné jako ABS.<sup>42</sup>

Teploty: tisková hlava: 200 až 250 °C, Podložka: 60-80°C

- + Dobré mechanické vlastnosti, tisk funkčních dílů, velká pružnost
- + zdravotně nezávadný
- + snadný tisk

- + odolný vůči kyselinám, rozpouštědlům, vodě
- díly bývají průhledné

<sup>42</sup> PETG Filament - Here's what you need to know. *Rigid* [online]. 2016 [cit. 2017-03-19]. Dostupné z: https://rigid.ink/blogs/news/175700615-petg-filament-heres-what-you-need-to-know

# <span id="page-30-0"></span>**6. PROBLEMATIKA 3D TISKU**

3D tisk je velmi problematický a je třeba k dosažení optimálních výsledků nutné zohlednit proměnné, jako je průměr trysky 3D tiskárny, nastavení rychlosti tisku, výšku vrstvy či okolní teplotu.

## <span id="page-30-1"></span>**6.1 WARPING**

Warping (ohýbaní) je jev způsobený tím, že plast při zahřívaní mění svůj objem a při tuhnutí se smršťuje. To má za následek zvedání rohu modelu z podložky či dokonce

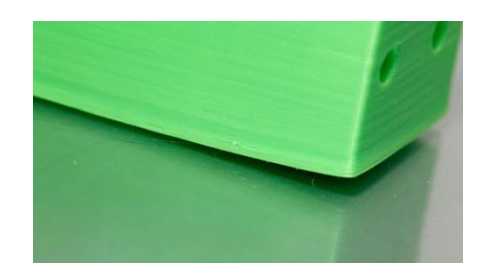

celé jeho uvolnění.

Obrázek 22 - Warping

Řěšení:

- Snížením teploty podložky po několika prvních vrstvách.
- Nanesením tenké vrstvy tubovým lepidlem Kores. Lze použít i lak na vlasy.
- Umístěním tiskárny do boxu nebo do místnosti se stabilní pokojovou teplotou bez průvanu. Vliv na deformaci má i otevřené okno.

# <span id="page-31-0"></span>**6.2 VYROVNANÍ PODLOŢKY**

Pokud není vyrovnaná podložka, může se stát, že na některých místech se vytlačené vlákno nepřichytí nebo dokonce i nevytlačí, protože tryska je tak blízko podložce, že ji ucpe. Vyrovnání se provádí pomocí šroubků, které jsou na pružince (obrázek - 18), a jejich povolováním či dotahováním se mění výška.

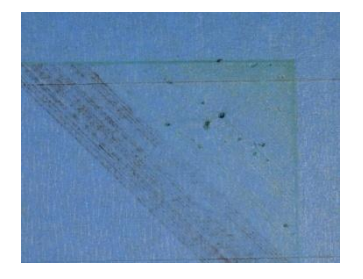

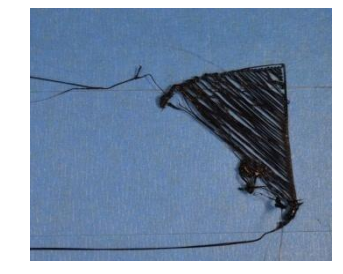

Obrázek 24 - Nízká první vrstva Obrázek 23 - Vysoká první vrstva

Řešení:

 Tiskovou hlavu snížíme v jednom rohu k podložce tak, aby mezi tryskou a podložkou hladce prokluzoval papír. Pak hlavici posuneme do zbývajících rohů a nastavíme výšku tak, aby papír opět hladce prokluzoval. Poté se může provést kontrolní tisk, který ukáže jak se vlákno vytlačuje a poté je možné ještě výšku poupravit.

## <span id="page-31-1"></span>**6.3 STRINGING**

Stringing vzniká, když tisková hlava přejíždí z jednoho místa do druhého a za sebou nechává zbytkové vláknou.

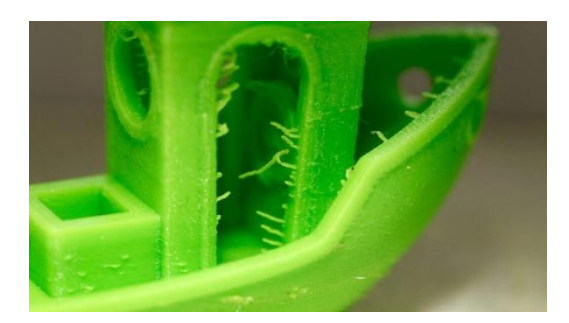

*Obrázek 25 - Stringing*

Řešení:

 V nastavení Slic3r na záložce Printer settings klikněte na extruder 1 a v sekci retraction nastavte hodnotu length na 2 mm. To způsobí, že pokaždé, když bude vlákno přejíždět mezi dvěma místy, tak se vlákno zasune zpět o dva milimetry. Tuto hodnotu nastavte podle parametrů vaší tiskárny, příliš velká hodnota může

způsobit, že vlákno se vrátí hodně a zatuhne v hlavici nebo vyjede za extruder a už se zpět nechytí.

• Snížit teplotu tiskové hlavy o 5-10 °C

## <span id="page-32-0"></span>**6.4 UNDER EXTRUSION**

Under extrusion je jev, při kterém extruder vytlačuje málo vlákna. To má za následek, že stěny nebo horní vrstva se nespojí. Čím je tisk rychlejší, tím je potřeba vytlačit více vlákna.

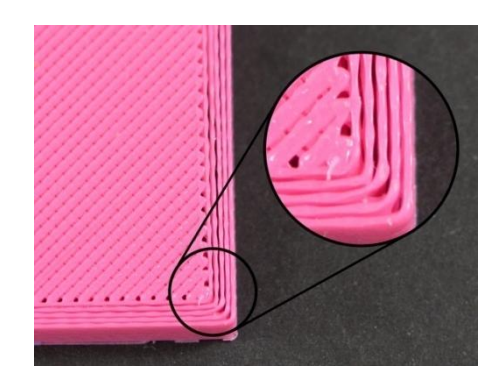

Obrázek 26 - Under extrusion

Řešení:

 V nastavení Slice3r na záložce Filament settings v sekci Filament je parametr Extrusion multiplier, kterým lze zvýšit nebo zmenšit extruzi vlákna. Tato hodnota by se měla pohybovat v rozmezí od 0.9 do 1.1. Pokud je potřeba zvolit jiné hodnoty, je problém v nastavení firmwaru tiskárny(počet kroků, které musí udělat extruder, aby se vlákno posunulo o 1mm).

# <span id="page-33-0"></span>**7. TISK MODELŮ**

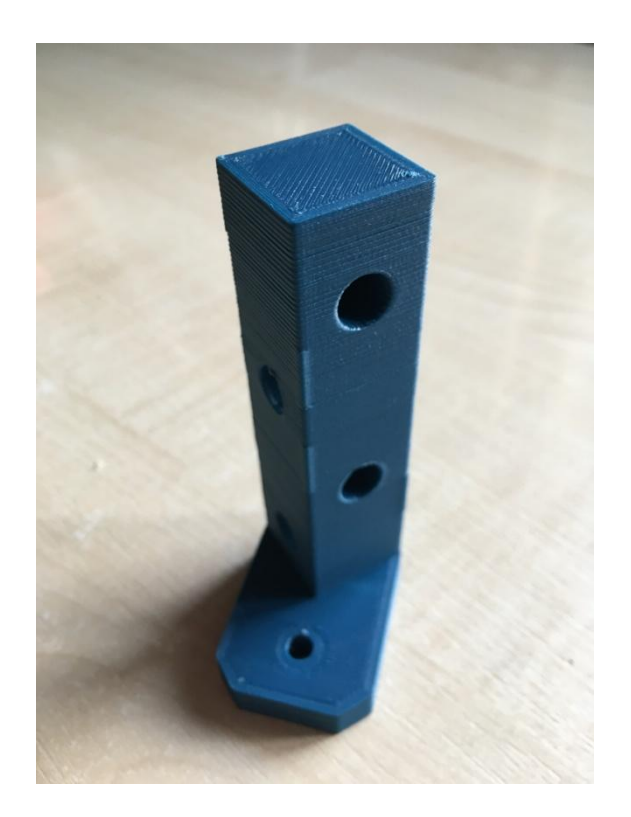

Obrázek 30 - upevnění [ABS] Obrázek 29 - loď [PLA]

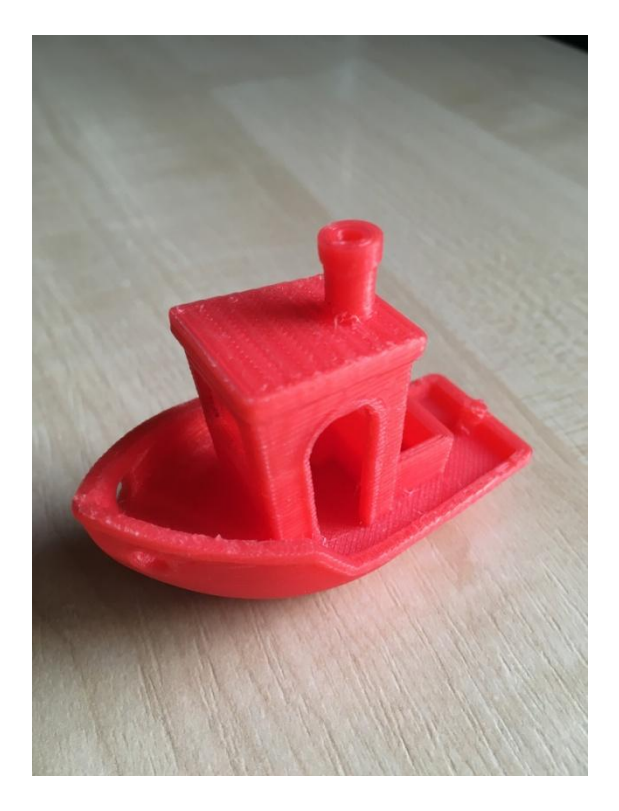

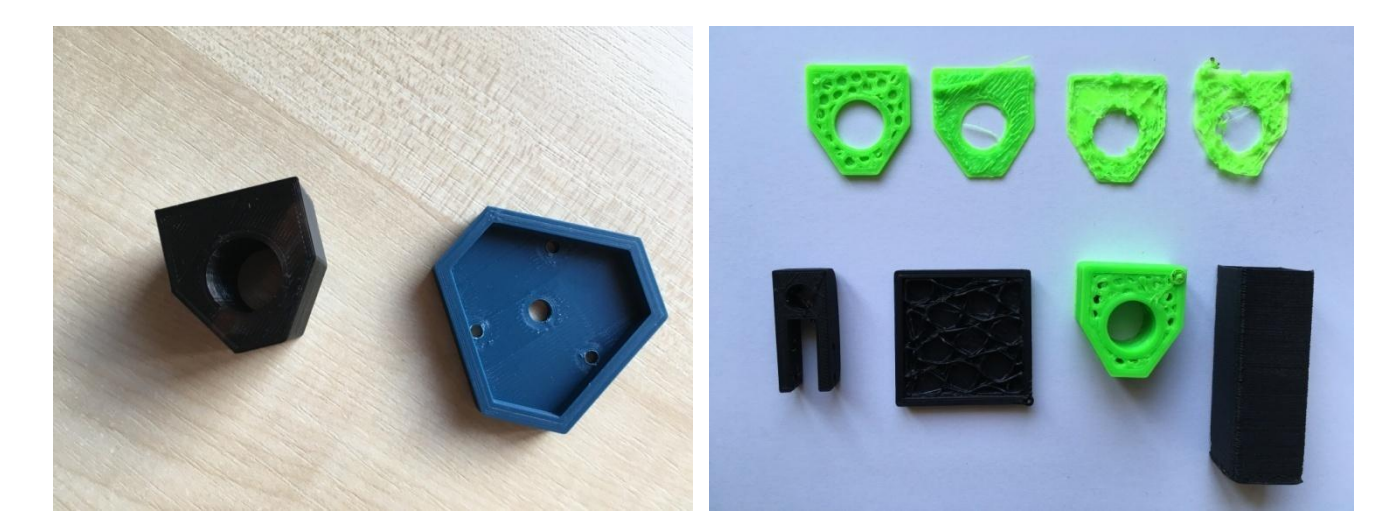

Obrázek 27 - V levo držák na lineární ložiska [PLA], V pravo krytka na baterii [ABS]

Obrázek 28 - První tisk modelů [ABS]

# <span id="page-34-0"></span>8. MANUÁL POUŽITÍ TISKÁRNY

Po zapnutí se zobrazí základní obrazovka(Info screen), na které se zobrazí základní parametry. Pod obrazovkou se nachází více otáčkové tlačítko, se kterým lze točit doleva, doprava a jde i zmáčknout.

- 1) **Teplota tiskové hlavy** Horní hodnota ukazuje nastavenou teplotu. Po zapnutí je to 0°C. Spodní hodnota je aktuální teplota.
- 2) **Teplota podložky** Hodnoty teplot stejně jak u trysky.
- 3) **Výkon chladících ventilátorů** ukazatel výkonu ventilátoru, který chladí vytištěný materiál.
- 4) **Rychlost tisku** Ukazatel rychlosti tisku. Tento parametr se dá změnit pomocí více otáčkového tlačítka. Pokud se nacházíte na základní obrazovce, otočte pro snížení rychlosti tisku tlačítkem doleva. Pro zvýšení doprava.
- 5) **Ukazatel pozic os** Zde se zobrazují pozice, kde se momentálně osy nacházejí.
- 6) **Ukazatel doby tisku** Ukazuje dobu tisku v hodinách a minutách, nad časem je linka, která se postupně naplňuje v průběhu tisku. Když je linka plná, znamená to, že se dokončil tisk modelu.

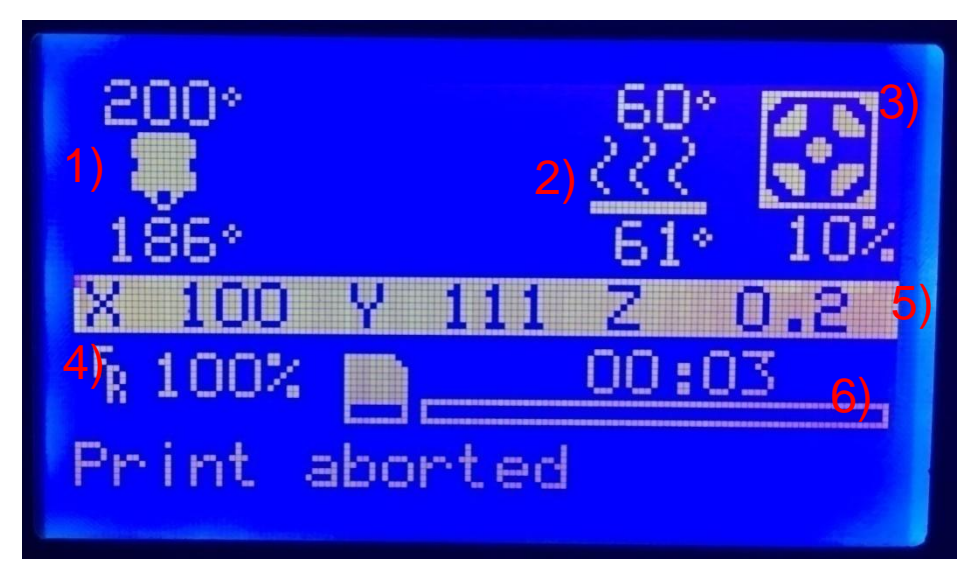

Obrázek 31 - Info screen

Po zmačknutí tlačítka se dostanete do menu, ve kterém máte na výběr:

**Info screen** - Pokud vyberete tuto položku, vrátíte se zpět na úvodní obrazovku.

**Prepare** - Pokud vyberete tuto položku, dostanete se do pod menu ve, kterém můžete přednastavit tiskárnu k tisku(teploty, pohybovat s osami):

- Main Pokud vyberete tuto položku, vrátíte se zpět.
- Auto home Všechny osy se vrátí na své offsety pozice
- Set home offsets Pomocí toho tlačítka nastavíte nové offsety. Pomocí move axis přesunete tiskovou hlavu na pozici, kde chcete nastavit nové offsety, a poté potvrdíte zmačknutím tlačítka set home offset.
- Move axis Tato funkce umožňuje přesouvat tiskovou hlavu o  $0,1$ , 1, 10 mm po všech osách.
- Disable steppers Po potvrzení funkce se vypne proud do motorů a můžete manuálně pohybovat s podložkou či tiskovou havou.
- Preheat PLA Předehřeje trysku a podložku na teploty pro PLA
- Preheat ABS Předehřeje trysku a podložku na teploty pro ABS
- Cooldown Vypne vyhřívání trysky a podložky.(zchlazení)

**Control** - Pokud vyberete tuto položku, dostanete se do pod menu, ve kterém se nastavují základní parametry tiskárny:

- Main Pokud vyberete tuto položku, vrátíte se zpět.
- Temperature Zde můžete nastavit přesnou teplotu trysky nebo podložky, výkon ventilátoru a extruzi materiálu.
- Motion V tomto menu můžete nastavit offset jen pro osu Z, akceleraci os a počet kroků, které musí motor udělat, aby se osa posunula o 1mm.
- Restore failsafe Nastaví zpět původní hodnoty.

**Print from SD** - Pokud vyberete tuto položku dostanete se na paměťovou kartu, ze které vyberete model, který chcete vytisknout

# <span id="page-36-0"></span>**9. ZÁVĚR**

Hlavním cílem práce bylo sestavit plně funkční 3D tiskárnu na úrovni Prusa i3 Plus s mnohem nižšími náklady. Po sečtení cen všech součástek a materiálů tiskárna vyšla na 4982 Kč, čímž byl hlavní cíl splněn (Prusa i3 Plus – 16990 Kč). Další kritériem bylo předvést funkční tisk. Tiskárna je schopná tisknout téměř veškeré tvary od modelů figurek až po funkční prototypy dílu. Největší rozměr, který je tiskárna schopna vytisknout je 190\*190\*200mm. Problém nastává při tisku příliš malých objektů, kdy plast nestíhá ztuhnout a při tisku velkých objektů, kdy dochází k deformaci modelu. Další problém může nastat při tisku převisů, kdy je zapotřebí vytisknout podpěrné sloupy, které se po tisku musí odstranit, což má vliv na vzhled modelu, ale jak jsem popisoval v kapitole technologie 3D tisku, není FDM moc vhodná technologie pro tisk složitých převislých tvarů. Nejčastější problémy, které vznikají při 3D tisku, jsem popsal v kapitole problematika 3D tisku. Posledním větším problémem bylo dřevěné upevnění vyhřívané podložky, které se vlivem velkých tiskových teplot prohnulo a proto bylo nahrazeno hliníkovým upevněním.

# SEZNAM OBRÁZKŮ A TABULEK

<span id="page-37-0"></span>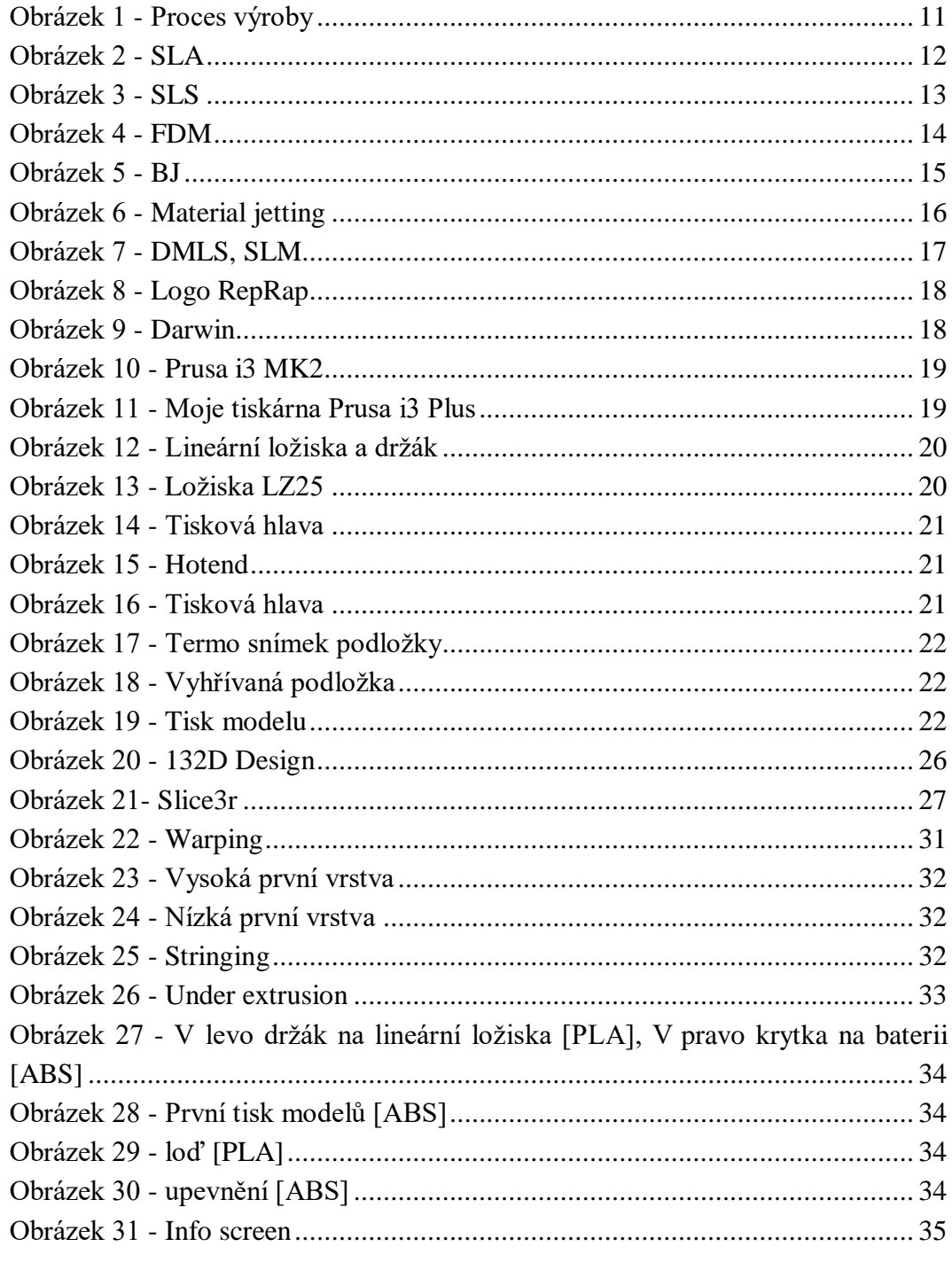

<span id="page-37-1"></span>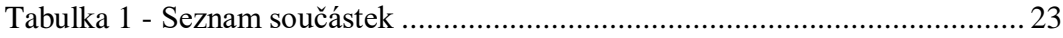

#### **CITACE OBRÁZKŮ**

[1] The Basics: How does 3D printing work? *3d hubs* [online]. [cit. 2017-03-23]. Dostupné z: https://www.3dhubs.com/what-is-3d-printing [2] 04 – 3D Printing Processes: Stereolithography. *3d printing industry* [online]. [cit. 2017-03-23]. Dostupné z: http://3dprintingindustry.com/3d-printing-basics-free-beginners-guide/processes/ [3] 04 – 3D Printing Processes: Laser Sintering / Laser Melting. *3d printing industry* [online]. [cit. 2017- 03-23]. Dostupné z: http://3dprintingindustry.com/3d-printing-basics-free-beginners-guide/processes/ [4] 04 – 3D Printing Processes: Extrusion / FDM / FFF. *3d printing industry* [online]. [cit. 2017-03-23]. Dostupné z: http://3dprintingindustry.com/3d-printing-basics-free-beginners-guide/processes/ [5] 04 – 3D Printing Processes: Inkjet. *3d printing industry* [online]. [cit. 2017-03-25]. Dostupné z: http://3dprintingindustry.com/3d-printing-basics-free-beginners-guide/processes/ [6] Technologies: Material Jetting (PolyJet and MultiJet Modeling). *3d hubs* [online]. [cit. 2017-03-25]. Dostupné z: https://www.3dhubs.com/what-is-3d-printing [7] Technologies: Metal Printing (Selective Laser Melting and Electron Beam Melting). *3d hubs* [online]. [cit. 2017-03-25]. Dostupné z: https://www.3dhubs.com/what-is-3d-printing [8] RepRap. *Brmlab* [online]. [cit. 2017-03-25]. Dostupné z: http://brmlab.cz/project/reprap/start [9] Getting it Right by Getting it Wrong: RepRap and the Evolution of 3D Printing. *Hackaday* [online]. [cit. 2017-03-25]. Dostupné z: http://hackaday.com/2016/03/02/getting-it-right-by-getting-it-wrongreprap-and-the-evolution-of-3d-printing/ [10] Original Prusa i3 MK2 release!. *Prusa printers* [online]. [cit. 2017-03-25]. Dostupné z: http://www.prusaprinters.org/original-prusa-i3-mk2-release/ [11] Foto Martin Zbořil [12] Foto Martin Zbořil

[13] Foto Martin Zbořil

[14] Foto Martin Zbořil

[15] Foto Martin Zbořil

[16] Foto Martin Zbořil

[17] Foto Martin Zbořil

[18] Foto Martin Zbořil

[19] Foto Martin Zbořil

[20] Foto Martin Zbořil

[21] Foto Martin Zbořil

[22] Troubleshooting Guide to Common 3D Printing Problems: 3D Printing Problems #1: Warping. *All3dp* [online]. [cit. 2017-03-25]. Dostupné z: https://all3dp.com/common-3d-printing-problems-3dprinter-troubleshooting-guide/

[23] Print Quality Troubleshooting Guide: Print Not Sticking to the Bed. *Simplify3d* [online]. [cit. 2017- 03-25]. Dostupné z: https://www.simplify3d.com/support/print-quality-troubleshooting/#print-notsticking-to-the-bed

[24] Print Quality Troubleshooting Guide: Not Extruding at Start of Print. *Simplify3d* [online]. [cit. 2017- 03-25]. Dostupné z https://www.simplify3d.com/support/print-quality-troubleshooting/#not-extruding-atstart-of-print

[25] Troubleshooting Guide to Common 3D Printing Problems: 3D Printing Problems #8: Stringing. *All3dp* [online]. [cit. 2017-03-25]. Dostupné z: https://all3dp.com/common-3d-printing-problems-3dprinter-troubleshooting-guide/

[26] Print Quality Troubleshooting Guide: Not Extruding Enough Plastic. *Simplify3d* [online]. [cit. 2017- 03-25]. Dostupné z: https://www.simplify3d.com/support/print-quality-troubleshooting/

[27] Foto Martin Zbořil

[28] Foto Martin Zbořil

[29] Foto Martin Zbořil

[30] Foto Martin Zbořil

<span id="page-39-0"></span>[31] Foto Martin Zbořil

# **CITACE TABULEK**

[1] Aluminum 3D Printer Accessory Heat Block 1.75mm Supplies for Makerbot 1PCS. *Ebay* [online]. [cit. 2017-03-25]. Dostupné z: http://www.ebay.com/itm/Aluminum-3D-Printer-Accessory-Heat-Block-1- 75mm-Supplies-for-Makerbot-1PCS-/151694658630?hash=item2351b4cc46:g:OR4AAOSwBahVZUCq

Brand New 3D Printer J-head Hotend Extruder Nozzle-0.4mm filament-1.75mm RepRap. *Ebay* [online]. [cit. 2017-03-25]. Dostupné z: http://www.ebay.com/itm/Brand-New-3D-Printer-J-head-Hotend-Extruder-Nozzle-0-4mm-filament-1-75mm-RepRap-/181910889522?hash=item2a5abbe432

2m GT2 Timing belt for stepper motor pulley RepRap Makerbot Delta 3D Printer NEW. *Ebay* [online]. [cit. 2017-03-25]. Dostupné z: http://www.ebay.com/itm/2m-GT2-Timing-belt-for-stepper-motor-pulley-RepRap-Makerbot-Delta-3D-Printer-NEW-

/111862584997?hash=item1a0b8796a5:g:nBQAAOSwaA5WhG3P

2Pcs GT2 20 Tooth 5mm Bore Aluminum Timing Belt Pulley For 3D Printer 90014058. *Ebay* [online]. [cit. 2017-03-25]. Dostupné z: http://www.ebay.com/itm/2Pcs-GT2-20-Tooth-5mm-Bore-Aluminum-Timing-Belt-Pulley-For-3D-Printer-90014058- /321450022003?hash=item4ad7ea1473:g:BOoAAOSwxH1T~Z5s

1PCS 12V 40W Ceramic Cartridge Wire Heater For Arduino 3D Printer Prusa Reprap. *Ebay* [online]. [cit. 2017-03-25]. Dostupné z: http://www.ebay.com/itm/1PCS-12V-40W-Ceramic-Cartridge-Wire-Heater-For-Arduino-3D-Printer-Prusa-Reprap- /152328880648?hash=item2377824208:g:zX4AAOSwcBhWaVeT

Hot 10pcs LM8UU 8mm Linear Ball Bearing Bush Bushing. *Ebay* [online]. [cit. 2017-03-25]. Dostupné z: http://www.ebay.com/itm/Hot-10pcs-LM8UU-8mm-Linear-Ball-Bearing-Bush-Bushing- /221557278009?hash=item3395d7c539:g:dSYAAOxyx0JTfZ-1

10pcs 625 ZZ Miniature Bearings ball Mini bearing 5 x 16 x 5mm. *Ebay* [online]. [cit. 2017-03-25]. Dostupné z: http://www.ebay.com/itm/10pcs-625-ZZ-Miniature-Bearings-ball-Mini-bearing-5-x-16-x-5mm-/390366399952?hash=item5ae3a68dd0:g:kPkAAOSwrklVCN-v

Flexible Clamp Jaw Shaft Coupling CNC Stepper Motor Coupler Router 5x5/8MM. *Ebay* [online]. [cit. 2017-03-25]. Dostupné z: http://www.ebay.com/itm/Flexible-Clamp-Jaw-Shaft-Coupling-CNC-Stepper-Motor-Coupler-Router-5x5-8MM-

/181904676273?var=&hash=item2a5a5d15b1:m:mNHZ6KYFc9kWbkd37h6vzPw

3D Printer Kit RAMPS 1.4+Mega2560+A4988+12864 LCD Controller for Arduino Reprap. *Ebay* [online]. [cit. 2017-03-25]. Dostupné z: http://www.ebay.com/itm/3D-Printer-Kit-RAMPS-1-4- Mega2560-A4988-12864-LCD-Controller-for-Arduino-Reprap- /252181241032?hash=item3ab72c5cc8:g:bu0AAOSwxN5WUiMe

RepRap 3D Printer PCB Heatbed MK2B Heat Bed Hot Plate For Prusa Mendel 12V 24V. *Ebay* [online]. [cit. 2017-03-25]. Dostupné z: http://www.ebay.com/itm/RepRap-3D-Printer-PCB-Heatbed-MK2B-Heat-Bed-Hot-Plate-For-Prusa-Mendel-12V-24V-/401093192247?hash=item5d63046a37:g:G9MAAOxyp-BSJurf

0.3/0.4/0.5mm 3D Printer Nozzle Extruder Print Head for 3D J-head 1.75mm 3mm. *Ebay* [online]. [cit. 2017-03-25]. Dostupné z: http://www.ebay.com/itm/0-3-0-4-0-5mm-3D-Printer-Nozzle-Extruder-Print-Head-for-3D-J-head-1-75mm-3mm-

/371787211073?var=&hash=item56903ea141:m:mR4Knj2X4kFbiuhX4bNj\_KQ

Aluminum MK8 extruder base block KIT for Reprap Prusa I3 3D Printer. *Ebay* [online]. [cit. 2017-03- 25]. Dostupné z: http://www.ebay.com/itm/Aluminum-MK8-extruder-base-block-KIT-for-Reprap-Prusa-I3-3D-Printer-/201607456317?hash=item2ef0bda63d:g:j3sAAOSwWTRW1~JI

LJ12A3-4-Z/BX Inductive Proximity Sensor Switch NPN DC 6V-36V NEW. *Ebay* [online]. [cit. 2017- 03-25]. Dostupné z: http://www.ebay.com/itm/LJ12A3-4-Z-BX-Inductive-Proximity-Sensor-Switch-NPN-DC-6V-36V-NEW-/281813755682?hash=item419d68a722:g:EuUAAOSw0HVWC6Db

15pcs Black Compression Spring Sets For Reprap 3D Printer Extruder 8 x 4.5mm. *Ebay* [online]. [cit. 2017-03-25]. Dostupné z: http://www.ebay.com/itm/15pcs-Black-Compression-Spring-Sets-For-Reprap-3D-Printer-Extruder-8-x-4-5mm-/121669079978?hash=item1c540ad3aa:g:V7QAAOSwmfhX2Pbt

PRODEJ: SX17-1005LQCEF. *Microcon* [online]. [cit. 2017-03-25]. Dostupné z: http://www.microcon.cz/